# **Manuale di Web Identity 2007**

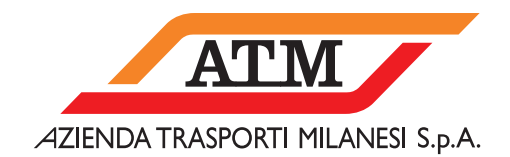

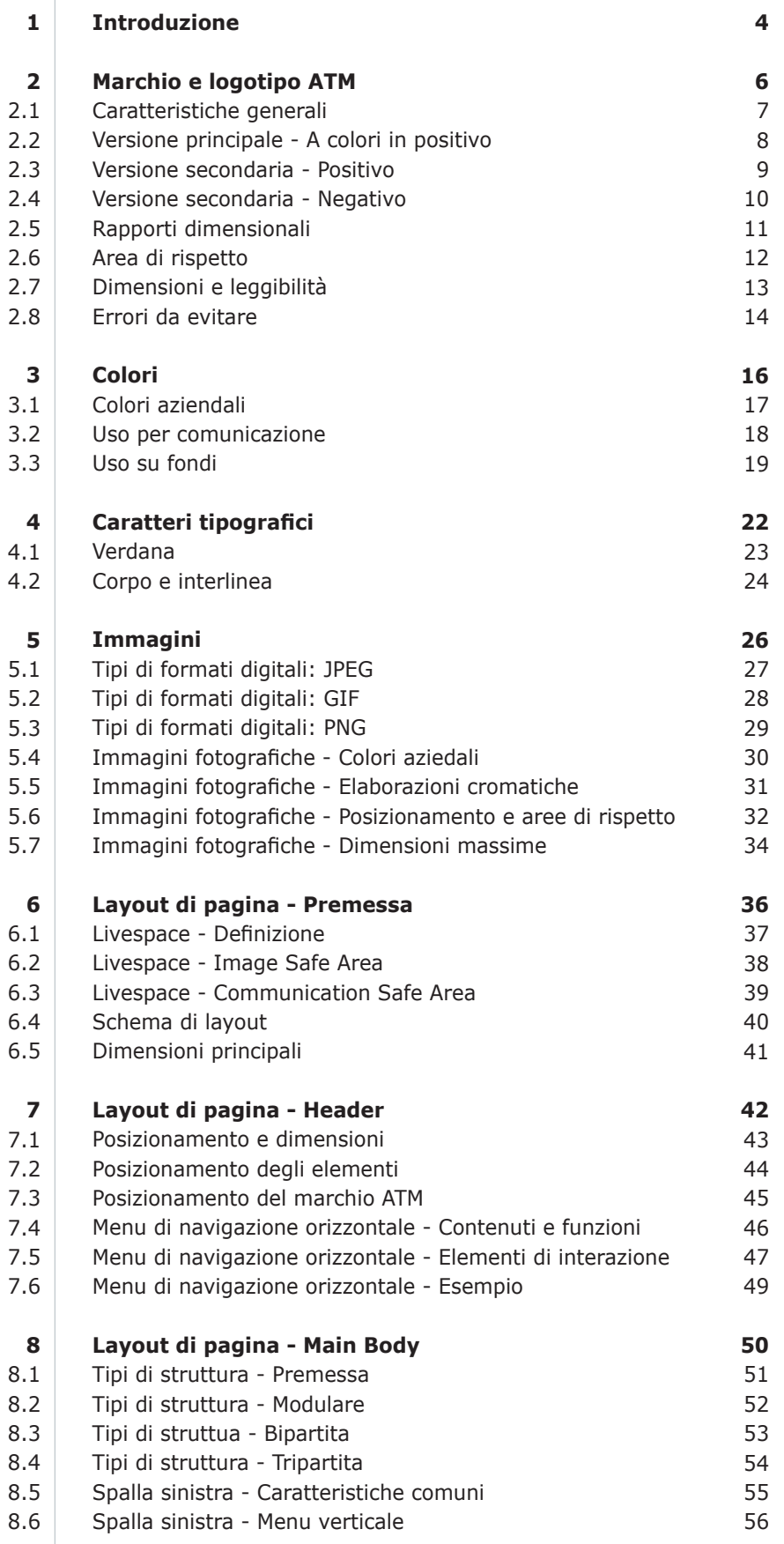

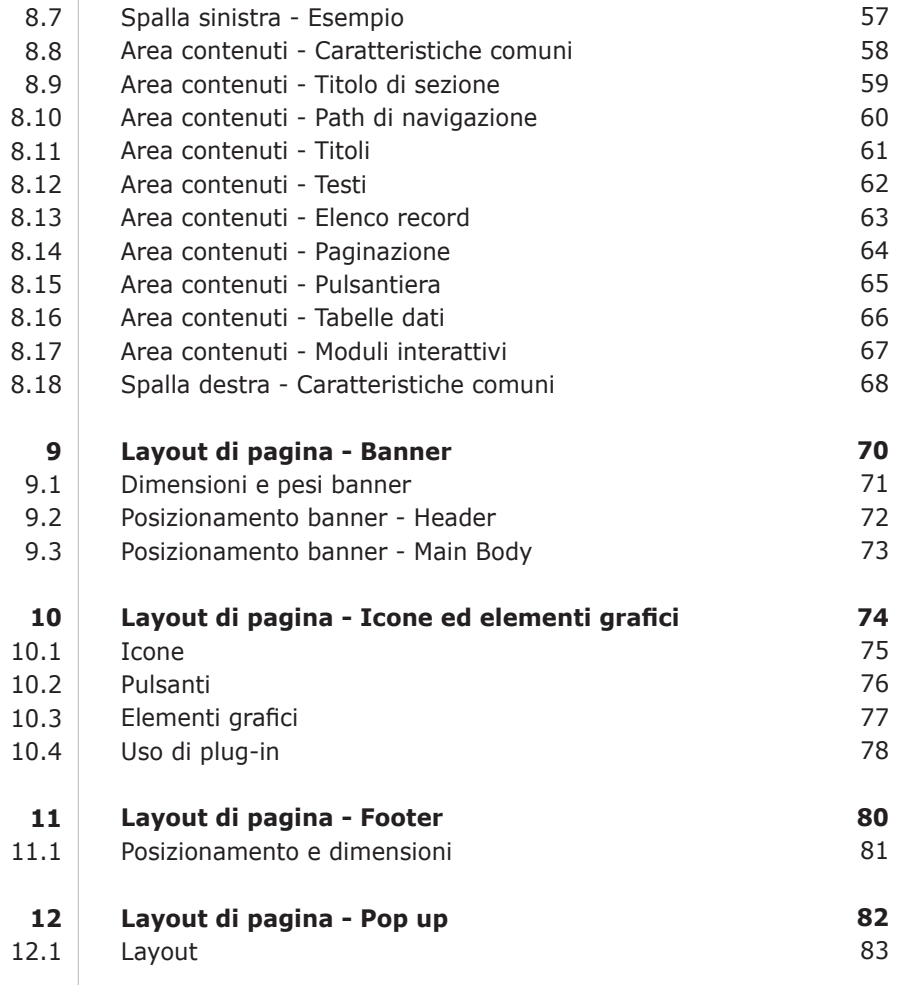

## **1. Introduzione**

**1**

Il manuale di Web Identity fornisce le linee guida dell'immagine coordinata di ATM per il Web.

Assieme a una solida architettura delle informazioni, le linee guida creano un'identità unificata nella convergenza dei media e delle strategie di comunicazione.

Flessibili e aperte a una certa interpretazione, delineano in forma organizzata il sistema di identità visiva: ne indicano le componenti e fissano, per ognuna di esse, i modi per una corretta e uniforme applicazione.

Scopo finale del loro studio e della loro costante applicazione è quello di accrescere la riconoscibilità interna ed esterna dell'azienda, migliorarne l'immagine e rafforzarne l'identità.

Il manuale è scritto per coloro che disegnano e sviluppano i siti di ATM. Grafici, programmatori e direttori creativi sono le principali figure per le quali il manuale è stato pensato e sviluppato.

Il manuale può essere interessante anche per altri professionisti quali, per esempio, manager e account che contribuiscono allo sviluppo della comunicazione e all'identità di ATM.

## **2. Marchio e logotipo ATM**

**2.1**

### **CARATTERISTICHE GENERALI**

Il logotipo è composto in Claredon. Il risultato finale è ottenuto tramite un legamento tra le lettere.

Il carattere è stato scelto perché il suo tratto trasferisce "solidità" e i raccordi curvilinei definiscono sezioni di profilato. Inoltre la T centrale ricorda la sezione di una rotaia.

Il marchio è composto da due bande orizzontali parallele che si congiungono nella parte finale.

Il marchio ATM è sempre legato a una "baseline" che riporta il nome dell'azienda. Il carattere usato è il Gill Sans Regular maiuscolo al 90% di larghezza.

Sono state realizzate modifiche di crenatura e la "A" inziale è stata ridisegnata seguendo le inclinazioni del marchio.

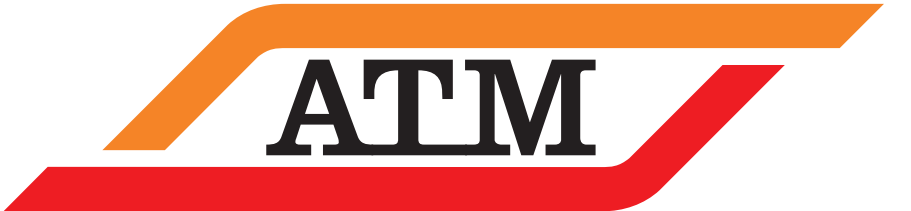

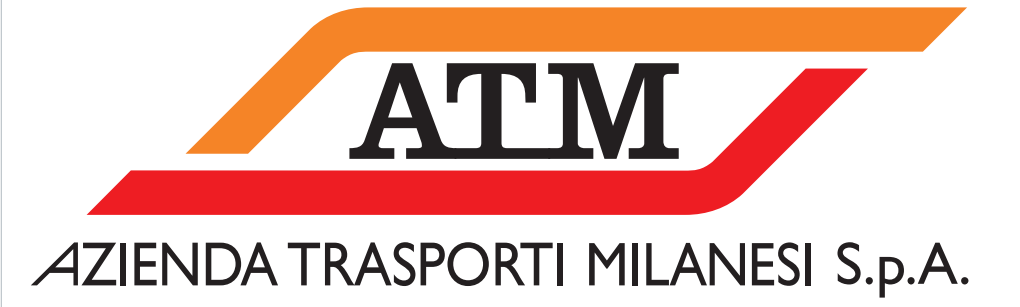

**2.2**

### **VERSIONE PRINCIPALE - A COLORI IN POSITIVO**

Il marchio e il logotipo non possono essere utilizzati uno indipendentemente dall'altro.

I raccordi curvilinei e il lettering ATM non possono essere utilizzati per la generazione di altre immagini o come sfondo nelle pagine HTML del portale.

### **Modi d'uso**

La versione a colori in positivo può essere usata solo su fondo bianco o su fondi di colore chiaro.

### **Colori**

Il marchio e il logotipo di ATM possono essere riprodotti per il Web soltanto nei colori indicati in questa tavola.

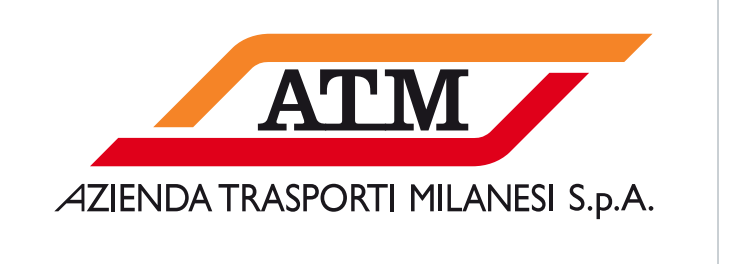

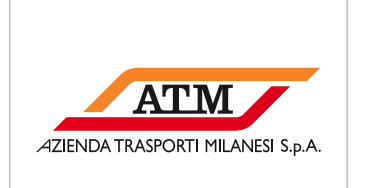

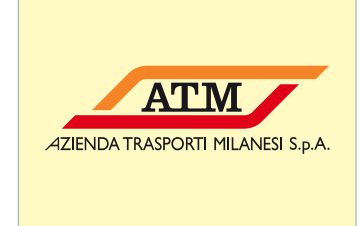

Fondo a colori chiari

Fondo bianco

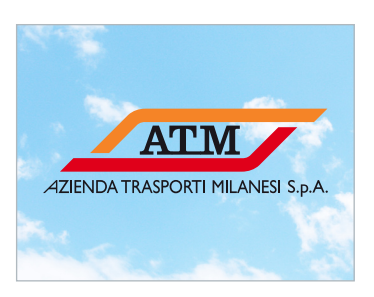

Fondo fotografico a colori chiari Fondo grigio chiaro

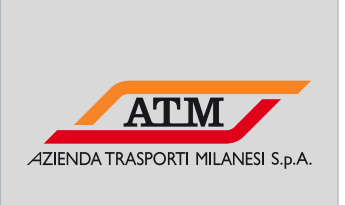

(massimo 30% di nero)

### **Note**

- Il marchio ATM non deve essere mai riprodotto con colori diversi dai colori Pantone aziendali.
- Non usare marchio e logotipo separati

### **Riferimenti**

• Rapporti dimensionali, Tavola 2.5, pag. 11.

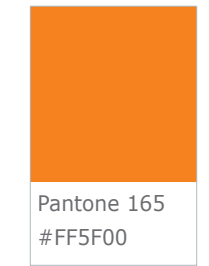

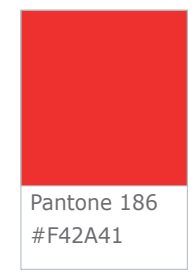

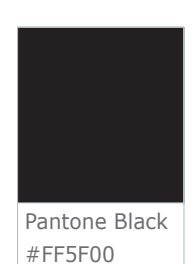

**2.3**

Il marchio e il logotipo non possono essere utilizzati uno indipendentemente dall'altro.

I raccordi curvilinei e il lettering ATM non possono essere utilizzati per la generazione di altre immagini o come sfondo nelle pagine HTML del portale.

### **Modi d'uso**

Laddove sia possibile, è preferibile utilizzare il marchio ATM nella versione a colori in positivo su fondo bianco.

La versione in positivo può essere utilizzata solo su fondo bianco, su fondi di colore chiaro e su fondi fotografici a colori chiari.

La versione presente in questa tavola può essere utilizzata solo per applicazioni monocromatiche e con specifiche indicazioni di utilizzo.

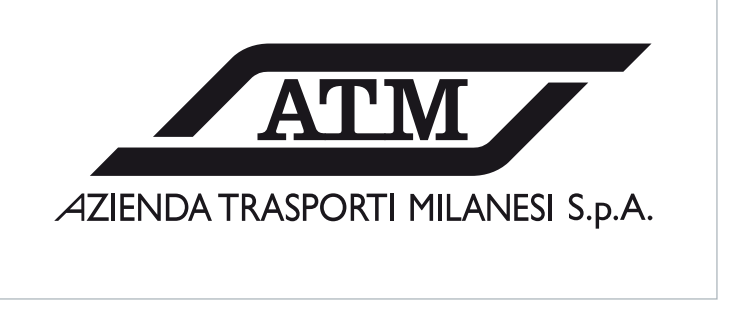

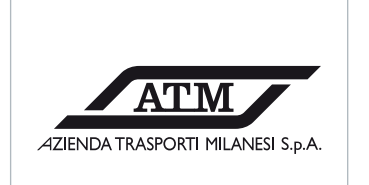

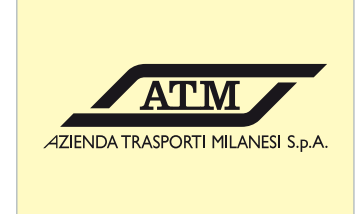

Fondo bianco

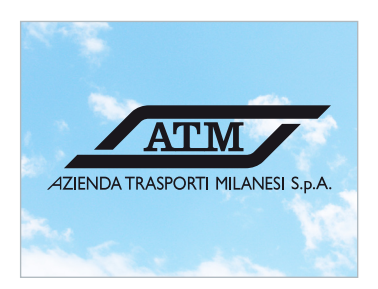

Fondo fotografico a colori chiari Fondo grigio chiaro

Fondo a colori chiari

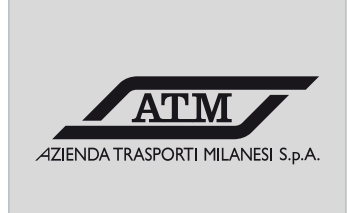

(massimo 30% di nero)

### **Riferimenti**

• Rapporti dimensionali, Tavola 2.5, pag. 11.

Il marchio e il logotipo non possono essere utilizzati uno indipendentemente dall'altro.

I raccordi curvilinei e il lettering ATM non possono essere utilizzati per la generazione di altre immagini o come sfondo nelle pagine HTML del portale.

### **Modi d'uso**

Qualora l'uso della versione a colori in negativo presenti dei problemi di visibilità su fondi neri o scuri, occorre utilizzare la versione del marchio ATM in negativo, come indicato in questa tavola.

**2.4**

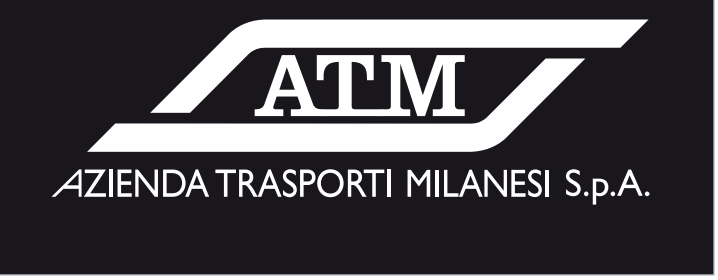

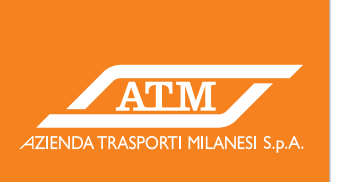

Fondo in colore istituzionale Pantone 165 M

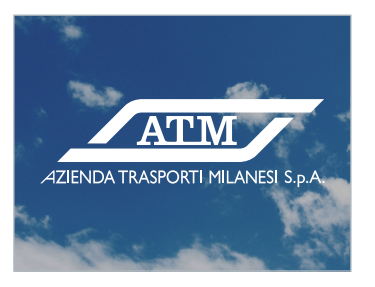

Fondo fotografico a colori scuri Fondo grigio scuro

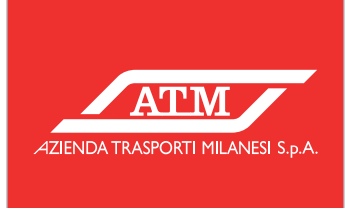

Fondo in colore istituzionale Pantone 186 C

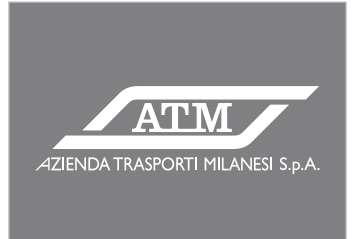

(compreso fra 30% e 100% di nero)

### **Riferimenti**

• Rapporti dimensionali, Tavola 2.5, pag. 11.

**2.5**

### **RAPPORTI DIMENSIONALI**

Questa tavola rappresenta i rapporti dimensionali esistenti tra marchio e logotipo.

Marchio e logotipo sono usati in un'unica combinazione, i cui rapporti sono indicati in questa tavola.

Non è possibile alterare questi rapporti dimensionali e utilizzare combinazioni marchio/logotipo diverse.

Il marchio e il logotipo non possono essere utilizzati uno indipendentemente dall'altro.

Oltre a servire come modello per un'eventuale ricostruzione del marchio, questa tavola può essere utilizzata anche per analizzare il marchio a livello strutturale.

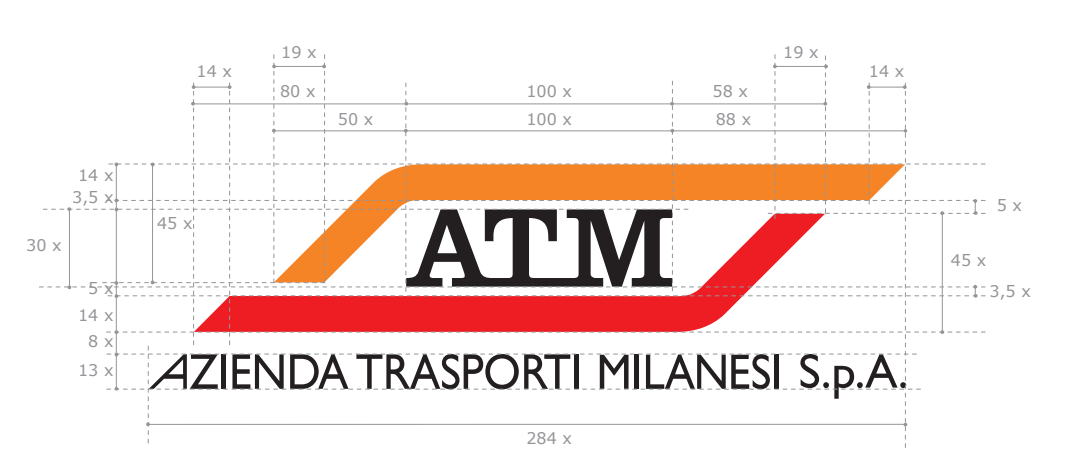

### **Note**

- Non alterare i rapporti dimensionali del marchio
- Non usare marchio e logotipo separati

### **Riferimenti**

• Manuale di Identità 2006

**2.6**

### **AREA DI RISPETTO**

Attorno al marchio ATM deve essere sempre presente un'area di rispetto in cui non compaiano né testi né altri elementi grafici.

Le dimensioni dell'area di rispetto sono indicate nella costruzione grafica riprodotta in questa tavola.

Se marchio e logotipo devono essere sovrapposti a un'immagine fotografica o a un disegno, è necessario individuare in essi un'area nella quale non siano presenti elementi che possano interferire con il marchio.

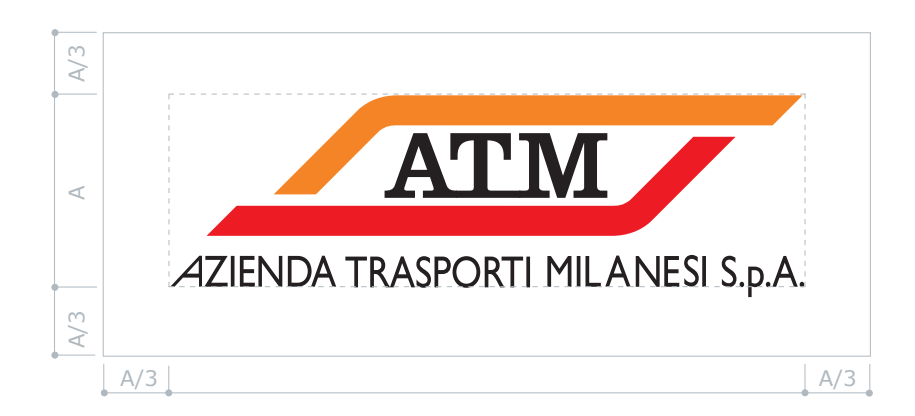

### **Note**

- Attorno al marchio ATM deve essere sempre presente un'area di rispetto.
- Le proporzioni dell'area di rispetto non devono essere alterate.
- Non posizionare il marchio sopra elementi o colori che possano interferire con esso

### **Riferimenti**

• Manuale di Identità 2006

**2.7**

### **DIMENSIONI E LEGGIBILITÀ**

Presentiamo in questa tavola le dimensioni standard del marchio ATM nell'Header del portale Internet/Intranet.

**Dimensioni nell'Header**

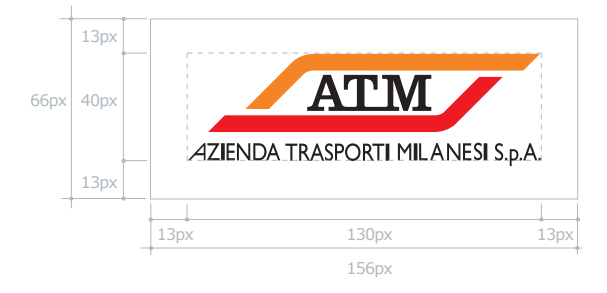

**Dimensioni in pixel** larghezza: 130px altezza: 40px area di rispetto: 13px

**Dimensioni in millimetri\*** larghezza: 45,5mm altezza: 14,1mm area di rispetto: 4,6mm

### **Dimensioni minime**

Per altri usi del marchio ATM nel Web, si consiglia di non scendere al di sotto delle misure minime definite nella tavola.

Qualora sia necessario ridurre ulteriormente la dimensione del marchio è possibile eliminare la baseline e non scendere al di sotto delle dimensioni indicate.

### **Note**

- Attorno al marchio ATM deve essere sempre presente un'area di rispetto.
- \*1px corrisponde a circa 0,35 mm per una risoluzione video a 72 dpi.

### **Riferimenti**

- Rapporti dimensionali, Tavola 2.5, pag. 11.
- Uso su fondi, Tavola 3.3, pag. 19.

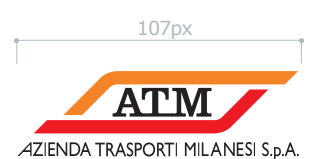

**Dimensioni minime**

**Dimensioni minime senza baseline**

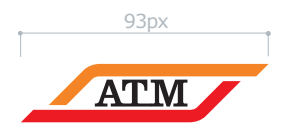

**2.8**

### **ERRORI DA EVITARE**

Si indicano in questa tavola gli errori più comuni nell'applicazione di marchio/logotipo e baseline.

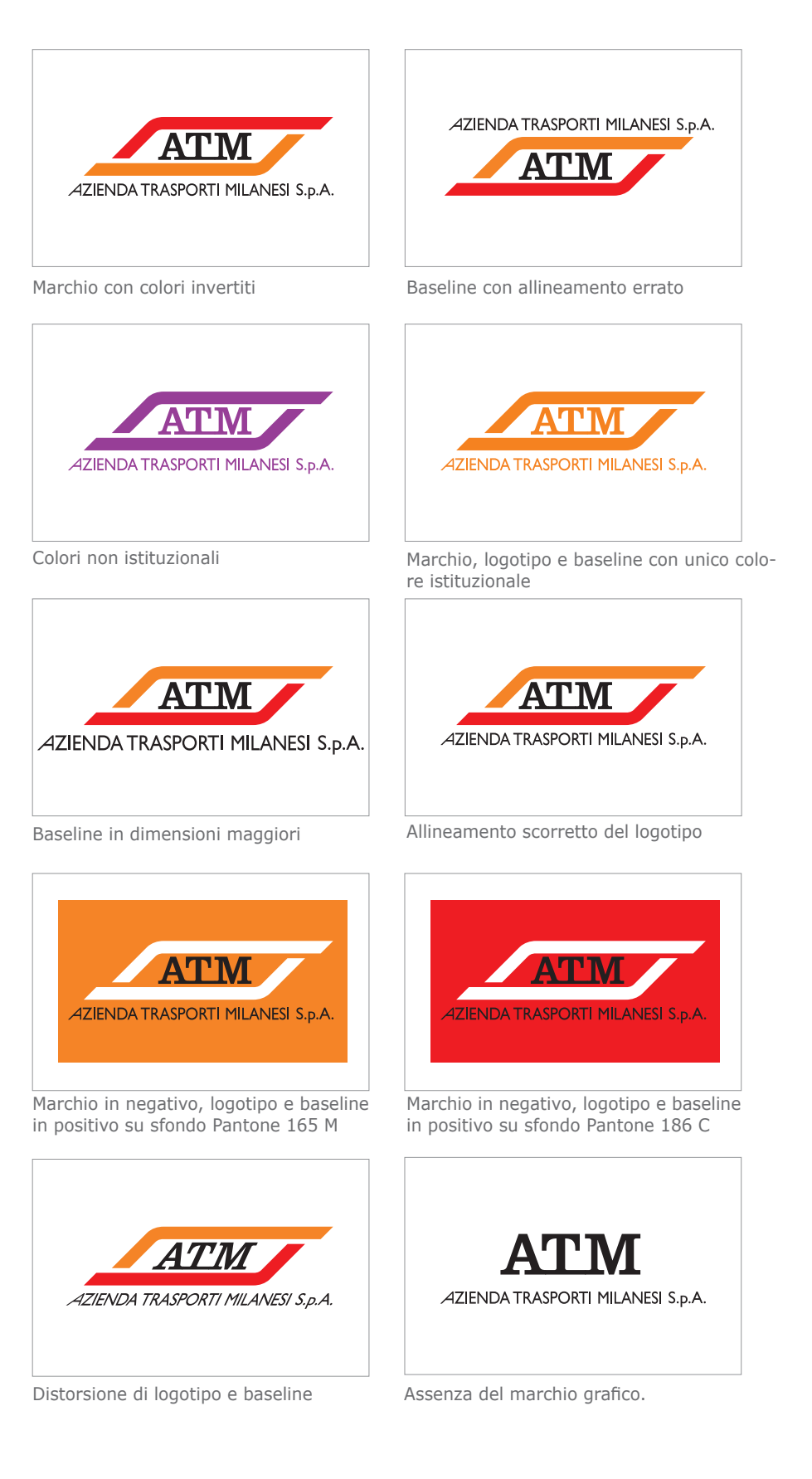

### **Note**

- Non devono essere alterati i rapporti dimensionali tra marchio e logotipo.
- Non deve essere applicato nessun tipo di effetto speciale (ombre, bordi, effetti 3D, ecc.) alla versione statica del marchio.

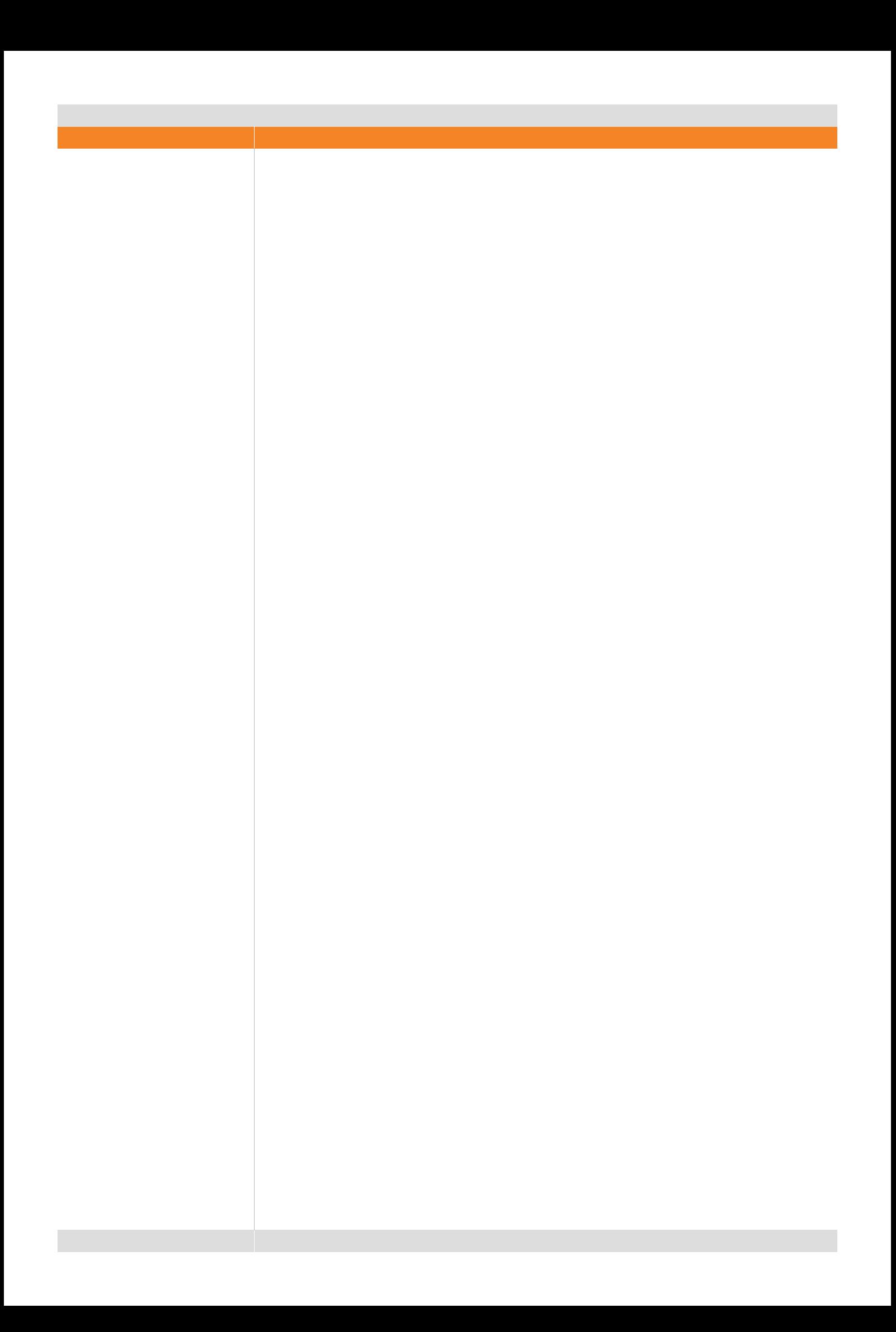

## **3. Colori**

### **COLORI AZIENDALI**

**3.1**

### **Colori aziendali**

I colori aziendali sono il Pantone 165 e il Pantone 186 per il marchio, il Pantone Process Black per il logotipo e per la baseline.

I codici di riferimento del PMS\* sono indicati per la riproduzione dei colori su carta e, in quanto tali, non devono essere presi come riferimento per Internet.

### **Colori aziendali per internet**

I colori aziendali per Internet riflettono il valore esadecimale dei colori PMS con alcune lievi correzioni.

Poiché si tratta di Web Safe Colors sono adatti anche in caso di configurazioni che non supportano una profondità di colore superiore a 16 bit.

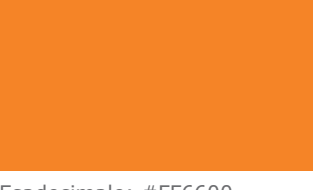

Esadecimale: #FF6600 RGB: 255 102 0

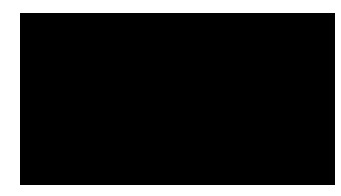

Esadecimale: #CC0033 RGB: 204 0 51

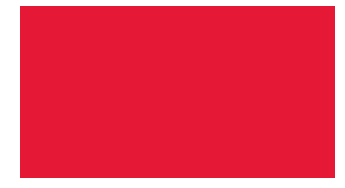

Esadecimale: #000000 RGB: 0 0 0

### **Note**

- Il marchio ATM non deve essere mai riprodotto con valori esadecimali o valori Web Safe diversi da quelli esposti.
- \*PMS: Pantone Matching System

### **USO PER COMUNICAZIONE**

in. Comunica .<br>Manuale d .<br>Loghi e Mo **Modulistic Certifical** > Certif<br>Certifi Regio dec All. A al C

Il colore arancione deve essere usato in modo dominante per realizzare la grafica del portale intranet/internet. L'uso di questo colore (declinato nelle varie luminosità) crea identità ed è un forte segno di riconoscimento per ATM.

**3.2**

### **Modi d'uso**

L'arancione va usato per relizzare l'header e il footer del sito e per gli elementi grafici. Inoltre, va applicato nei titoli di paragrafo e per evidenziare singole parole.

Gli altri colori di accompagnamento sono il grigio e il nero, scelti per il loro carattere neutro e perché si sposano molto bene, dal punto di vista cromatico, con l'arancio.

Anche per i testi del sito internet/intranet dovrà essere usato il grigio.

Il colore nero deve essere usato con parsimonia.

### **Note**

- Usare l'arancione come colore dominante per il portale.
- Usare colori neutri per il resto della grafica del portale
- Usare il colore nero solo per il testo dei menu di primo livello e per il navigatore.

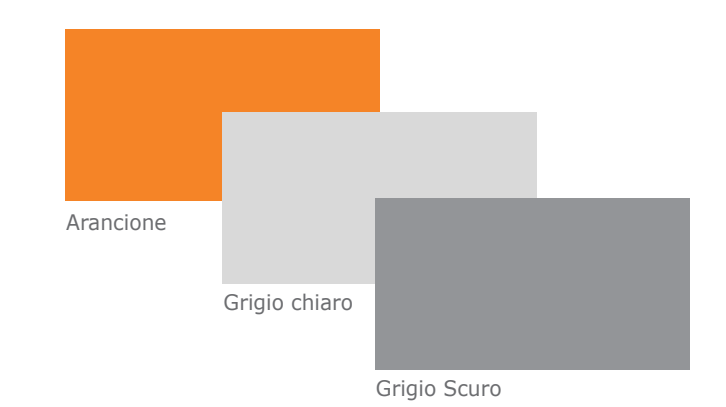

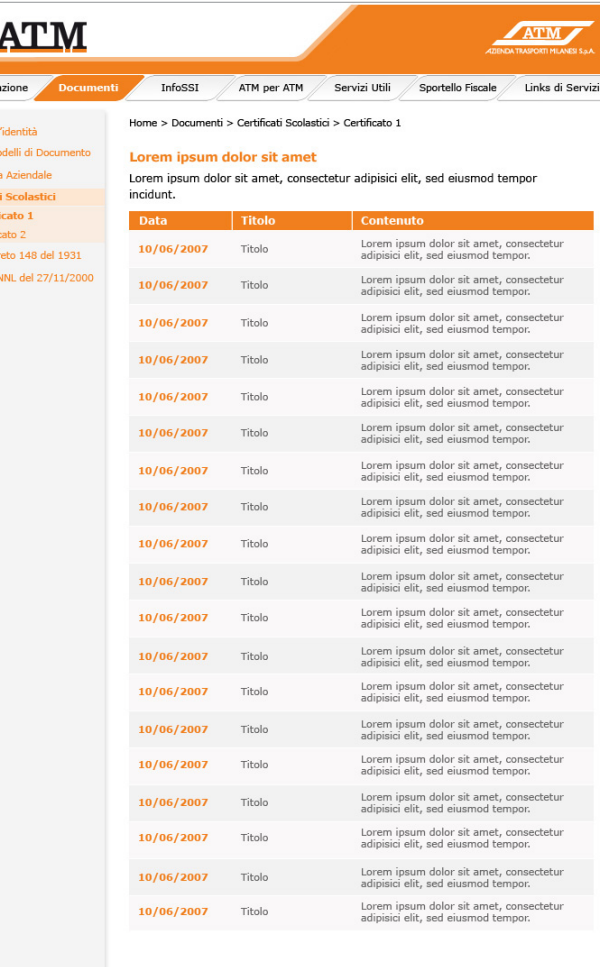

#### **USO SU FONDI 3.3**

Il marchio può essere riprodotto coerentemente su immagini fotografiche utilizzando come unica regola la garanzia di visibilità dello stesso.

È consigliabile posizionare il marchio su zone di colore omogenee, prive di elementi di disturbo.

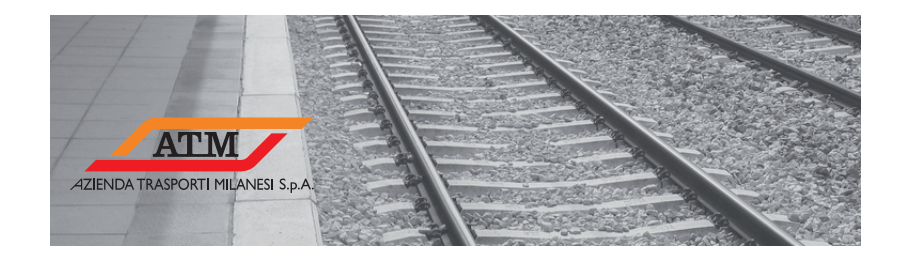

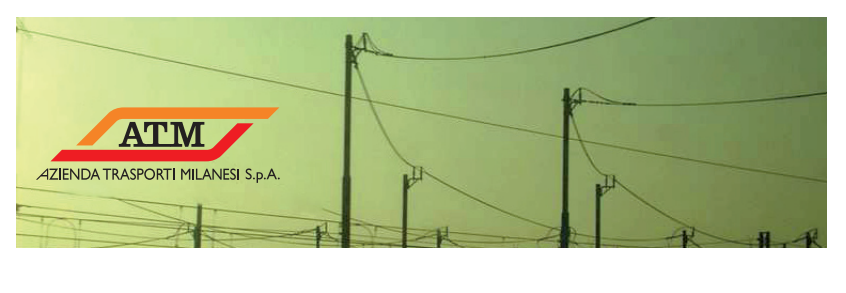

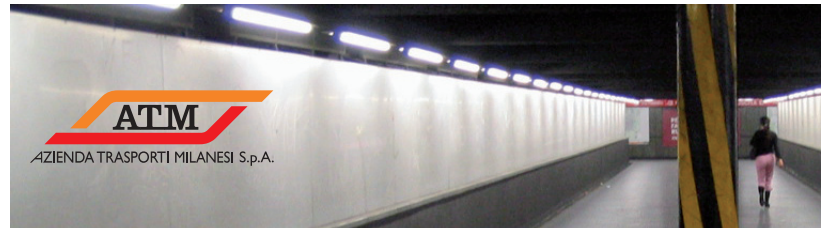

### **USO SU FONDI**

**3.3**

Esempi di sovrapposizione del marchio ATM nella versione in bianco e nero in positivo, sopra immagini fotografiche.

### **Modi d'uso**

Laddove sia possibile, il marchio deve essere riprodotto sempre a colori in positivo su fondo bianco.

Questa versione può essere utilizzata solo per applicazioni monocromatiche e con specifiche indicazioni di utilizzo. La versione bianco e nero in positivo può essere utilizzata solo su fondo bianco o su fondi di colore chiaro.

Esempi di riproduzione del marchio ATM nella versione in negativo, al di sopra di immagini fotografiche.

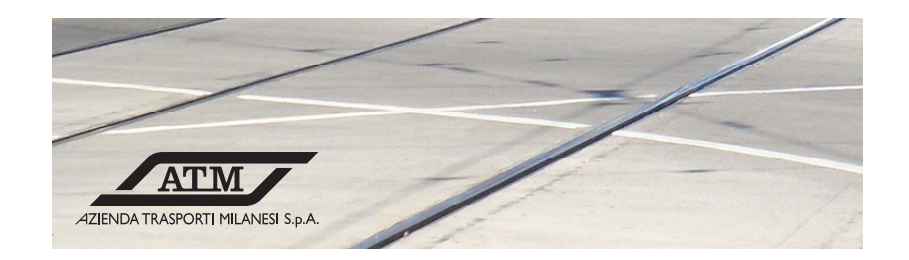

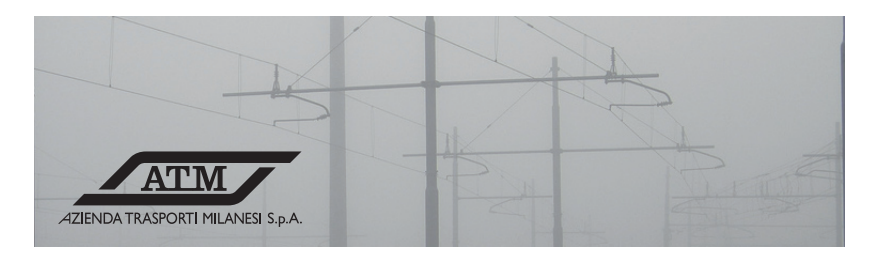

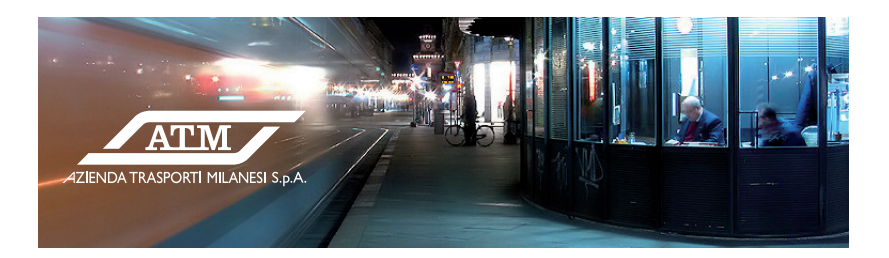

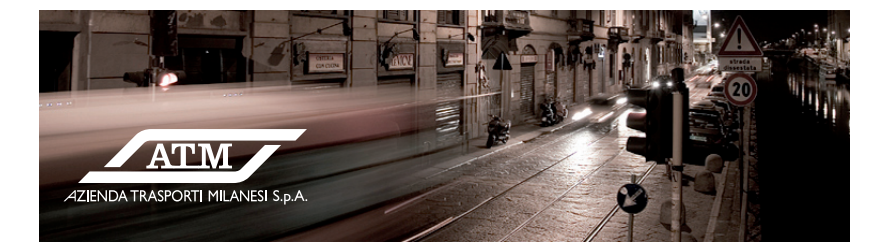

### **Note**

• È consigliabile posizionare il marchio su zone di colore omogenee, prive di elementi di disturbo.

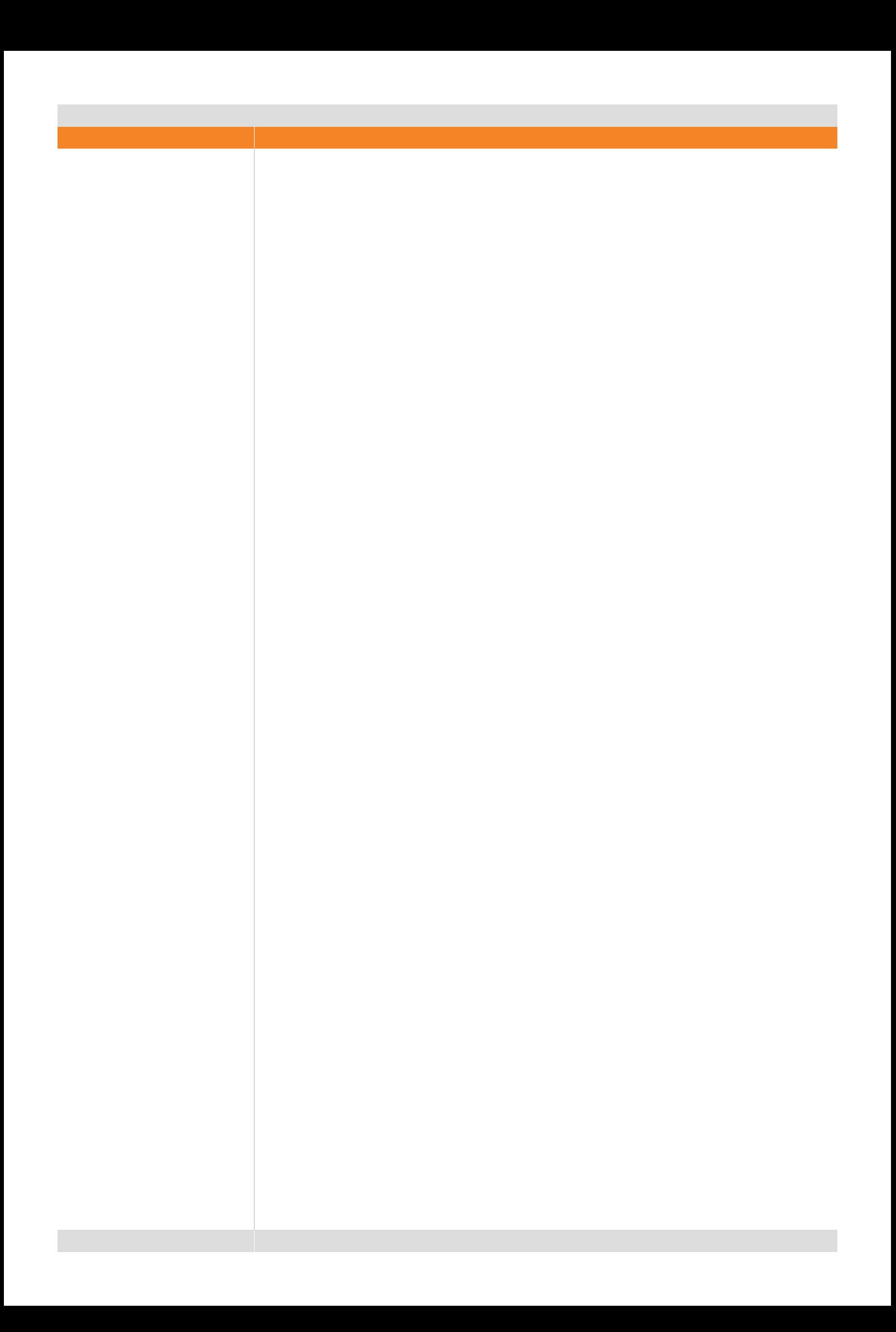

## **4. Caratteri tipografici**

**Caratteri tipografici**

**4.1**

### **VERDANA**

Per tutti i testi HTML e per i testi grafici il carattere predefinito deve essere il Verdana.

Il Verdana è stato scelto per la sua leggibilità e per la sua diffusione nei sistemi operativi Mac /PC.

### **Modi d'uso**

Nella realizzazione delle pagine HTML si consiglia di indicare altri font di sistema sostitutivi, sia per PC sia per Mac, come ad esempio MS Sans Serif, Arial, Century Gothic, Arial Narrow per i PC e Monaco, Geneva, Helvetica, Chicago per i Mac.

Verdana Regular

abcdefghijklmnopqrstuvwxyz ABCDEFGHIJKLMNOPQRSTUVWXYZ 1234567890(.,;:?!&-+\*)

Verdana Italic

*abcdefghijklmnopqrstuvwxyz ABCDEFGHIJKLMNOPQRSTUVWXYZ 1234567890(.,;:?!&-+\*)*

Verdana Bold

### **abcdefghijklmnopqrstuvwxyz ABCDEFGHIJKLMNOPQRSTUVWXYZ 1234567890(.,;:?!&-+\*)**

Verdana Bold Italic

*abcdefghijklmnopqrstuvwxyz ABCDEFGHIJKLMNOPQRSTUVWXYZ 1234567890(.,;:?!&-+\*)*

**Riferimenti**

• Layout di pagina - Main Body, pag. 50.

**Caratteri tipografici**

**4.2**

**Titolo**

Su blocchi di testo, il corpo minimo da utilizzare è 11 px, il corpo massimo è 12 px. I titoli di paragrafo hanno corpo 14px.

L'interlinea deve essere minimo di 1,2 volte la dimensione del corpo.

### **Modi d'uso**

Sono ammessi anche casi di interlineatura più ampia per creare pagine di maggiore respiro.

**Titolo**

Lorem ipsum dolor sit amet, consectetuer adipiscing elit, sed diam nonummy nibh euismod tincidunt ut laoreet dolore magna aliquam erat volutpat. Ut wisi enim ad minim veniam, quis nostrud exerci tation ullamcorper suscipit lobortis nisl ut aliquip ex ea com-

Lorem ipsum dolor sit amet, consectetuer adipiscing elit, sed diam nonummy nibh euismod tincidunt ut laoreet dolore magna aliquam erat volutpat. Ut wisi enim ad minim veniam, quis nostrud exerci tation ullamcorper suscipit lo-

Duis autem vel eum iriure dolor in hendrerit in vulputate velit esse molestie consequat, vel illum dolore eu feugiat nulla facilisis at vero eros et accumsan et iusto odio dignissim qui blandit praesent luptatum zzril delenit augue duis dolore te

Lorem ipsum dolor sit amet, consectetuer adipiscing elit, sed diam nonummy nibh euismod tincidunt ut laoreet dolore magna aliquam erat volutpat. Lorem ipsum dolor sit amet, consectetuer adipiscing elit, sed diam nonummy nibh euismod tincidunt ut laoreet dolore magna ali- quam erat volutpat. Ut wisi enim ad minim veniam, quis nostrud exerci tation ullamcorper suscipit lobortis nisl ut aliquip ex ea com-

bortis nisl ut aliquip ex ea com-

modo consequat.

feugait nulla facilisi.

modo consequat.

modo consequat.

Duis autem vel eum iriure dolor in hendrerit in vulputate velit esse molestie consequat, vel illum dolore eu feugiat nulla facilisis at vero eros et accumsan et iusto odio dignissim qui blandit praesent luptatum zzril delenit augue duis dolore te feugait nulla facilisi.

Lorem ipsum dolor sit amet, consectetuer adipiscing elit, sed diam nonummy nibh euismod tincidunt ut laoreet dolore magna aliquam erat volutpat. Lorem ipsum dolor sit amet, consectetuer adipiscing elit, sed diam nonummy nibh euismod tincidunt ut laoreet dolore magna ali- quam erat volutpat. Ut wisi enim ad minim veniam, quis nostrud exerci tation ullamcorper suscipit lobortis nisl ut aliquip ex ea commodo consequat.

### **Note**

• Utilizzare sempre il carattere Verdana per tutti i testi in HTML.

### **Riferimenti**

• Layout di pagina - Main Body, pag. 50.

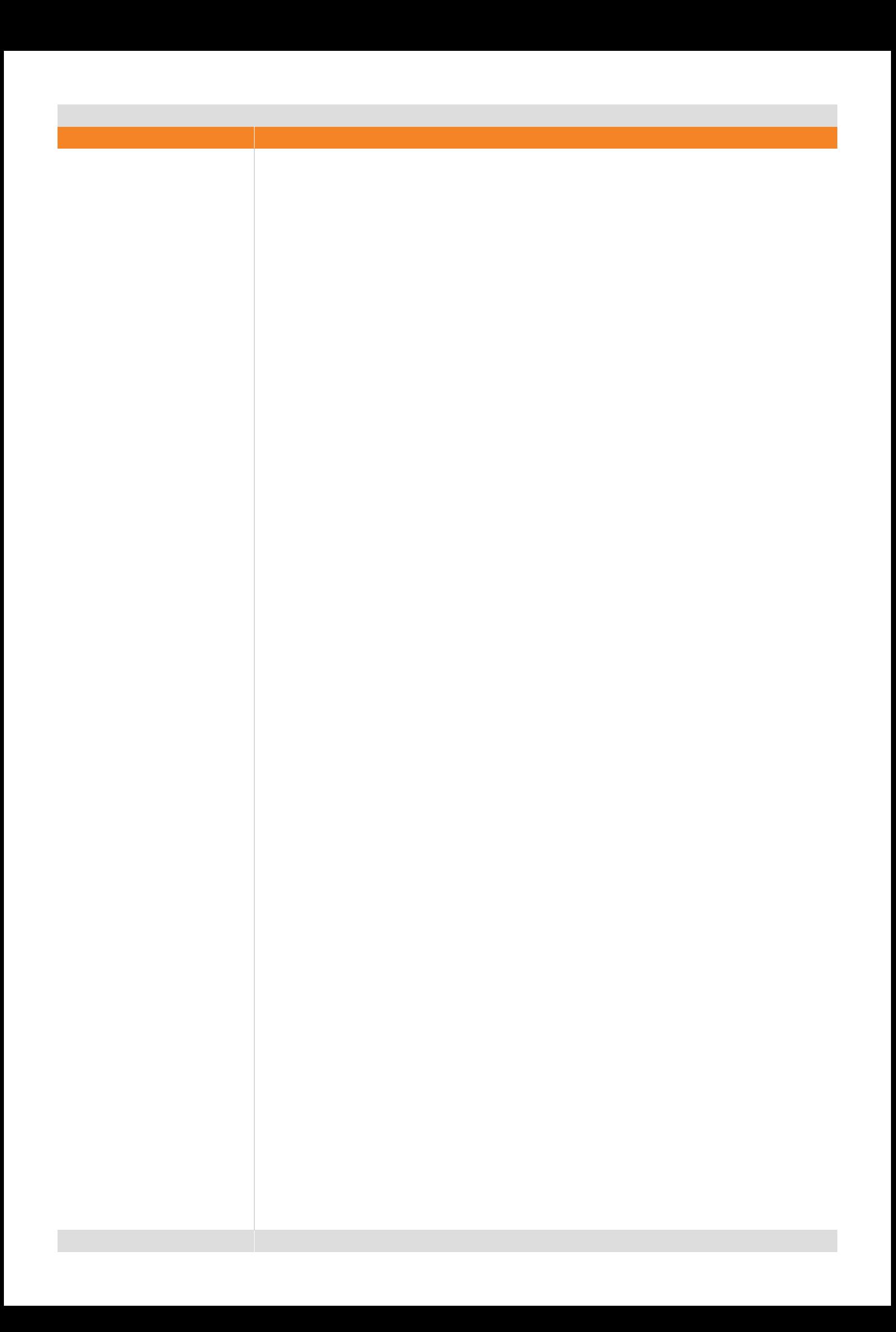

## **5. Immagini**

Per garantire la coerenza nella profondità del colore e nella risoluzione delle immagini, devono essere tenute in considerazione le caratteristiche del formato JPEG\*. Questo formato è compatibile con tutte le piattaforme, ha una profondità di colore di 24 bit (16,4 milioni di colori) ed è l'ideale per immagini grafiche e fotografiche con molte transazioni di colore e sfumature.

**5.1**

**Immagini**

Uno dei vantaggi del formato JPEG è la possibilità di controllare il grado di compressione di un'immagine.

Più è alta la qualità, maggiore sarà la dimensione del file in Kb\*.

L'obiettivo è trovare il giusto rapporto tra dimensione del file e qualità dell'immagine.

Le immagini devono avere una risoluzione di 72 dpi. Per favorire la massima velocità di caricamento della pagina, si consiglia di mantenere il peso delle immagini entro un totale di 75 Kb per pagina.

### **Note**

- Questo formato è ideale per immagini grafiche e fotografiche con molte transazioni di colore e sfumature.
- Non è consigliabile utilizzare questo formato per immagini grafiche che contengono aree di colore piatto come marchi, testi, bottoni.
- JPEG: Joint Photographic Experts Group.
- Kb: Kilobyte.

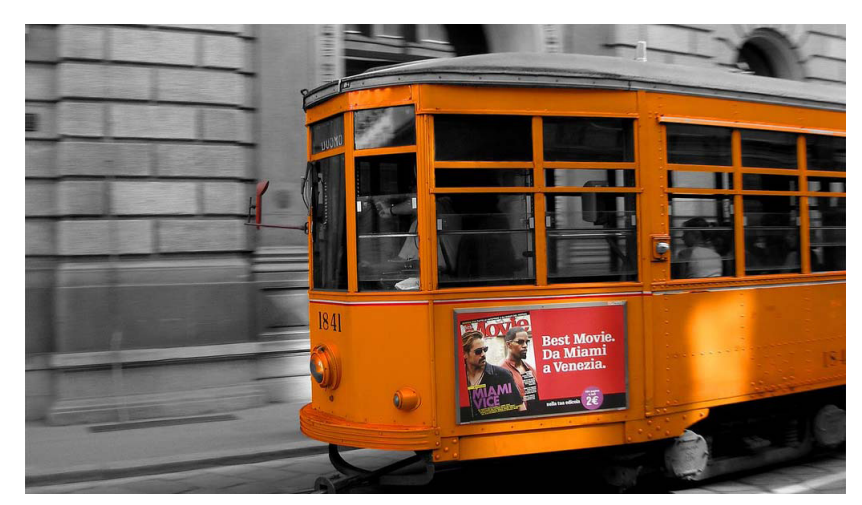

Rapporto dimensione file/qualità accettabile

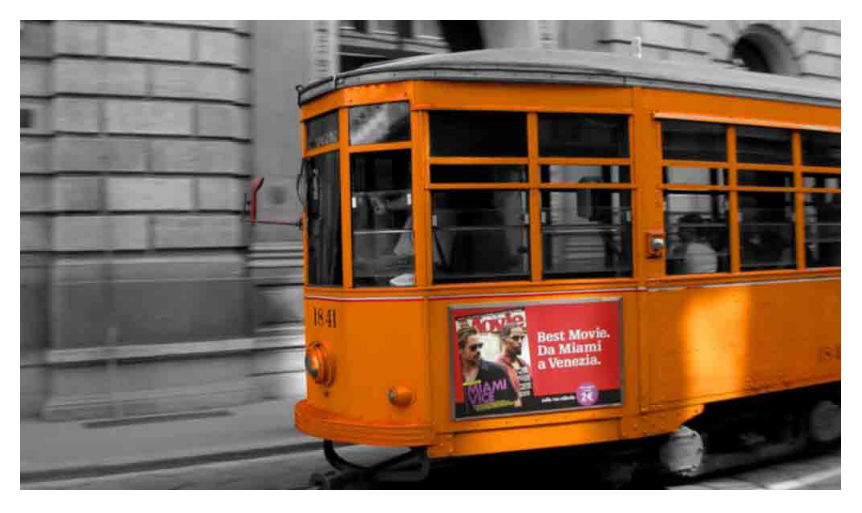

Rapporto dimensione file/qualità inaccettabile

**Immagini**

Il formato GIF\* è l'ideale per i testi, per il marchio e per tutte le immagini contenenti grandi aree di colore piatto. Tale formato supporta, inoltre, la trasparenza consentendo, in fase di salvataggio dell'immagine, la scelta di un colore da rendere trasparente.

**5.2**

Questo formato non è particolarmente indicato per immagini fotografiche, specialmente se presentano sfumature di colore.

Nella compressione in questo formato, non viene persa nessuna informazione sull'immagine e i colori vengono riprodotti fedelmente. Può contenere fino a 256 colori. La compressione avviene per ogni singolo colore per linee orizzontali, senza scarto di informazioni rispetto al file originale.

Le immagini devono avere una risoluzione di 72 dpi. Per favorire la massima velocità di caricamento della pagina, si consiglia di mantenere il peso delle immagini entro un totale di 75 Kb per pagina.

### **Note**

- Questo formato è l'ideale per i testi, il marchio e per tutte le immagini contenenti grandi aree di colore piatto.
- Non utilizzare questo formato per immagini fotografiche, specialmente se presentano sfumature di colore.
- GIF: Graphic Interchange Format

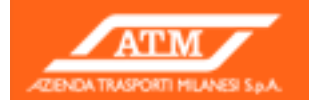

# **Abcdefgh**

GIF (2,9 KB)

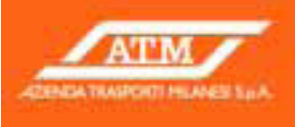

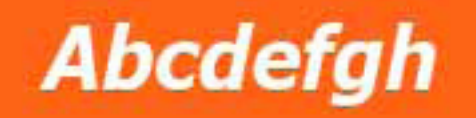

JPEG (3 KB)

Il formato PNG è stato sviluppato appositamente per il Web e inteso a sostituire con il tempo il formato GIF. È stato disponibile fin dal

**5.3**

1995, ma ha stentato ad acquisire popolarità a causa della mancanza di un supporto generalizzato da parte dei browser.

Il formato PNG può avere una profondità di colori di 8 o 24 bit (16,4 milioni di colori). La caratteristica principale è che può arrivare fino a 65.000 ombre di trasparenza (da 8 bit a 16 bit transparency information).

Tale formato tuttavia non è al momento supportato da tutti i browser e, in quanto tale, si sconsiglia l'uso.

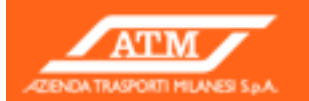

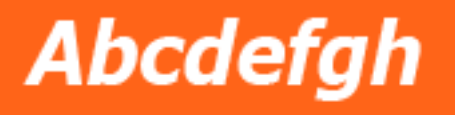

PNG-8 (2 KB)

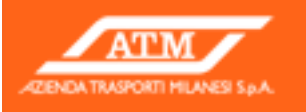

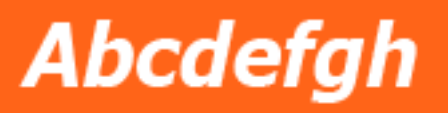

PNG-24 (5,3 KB)

### **Note**

• PNG: Portable Network Graphics.

Le immagini fotografiche hanno un ruolo importante nell'espressione dell'identità aziendale.

**5.4**

Sono da prediligere le immagini che richiamano i colori sociali oppure la palette di colori scelta per il proprio sito.

In questi esempi abbiamo riportato alcune immagini con dominanti di colore di base vicine al Pantone 165.

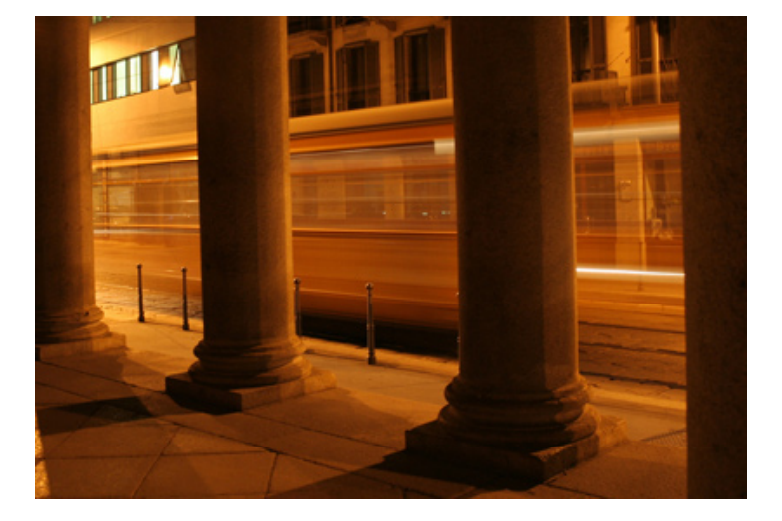

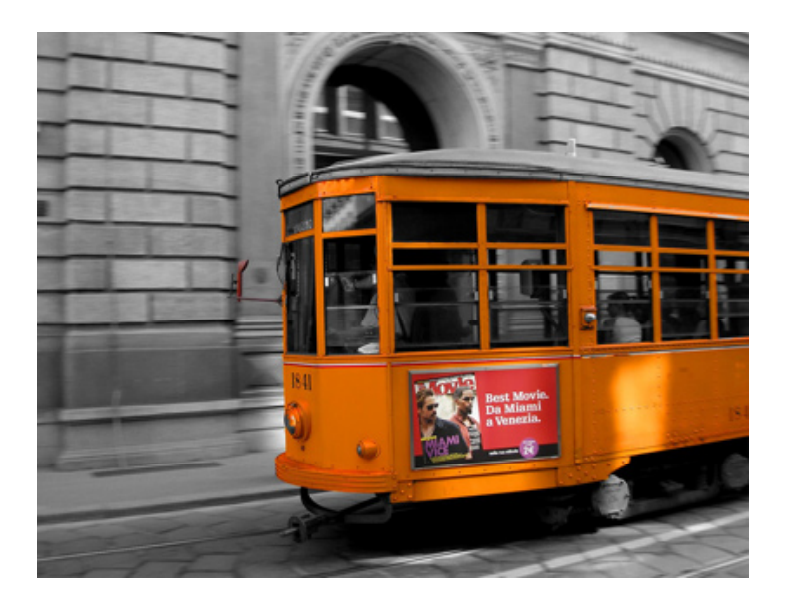

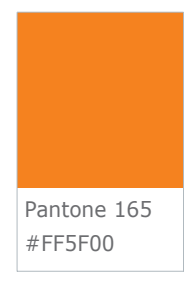

### **Riferimenti**

- Tipi di formati digitali: JPG, Tavola 5.1, pag. 27.
- Tipi di formati digitali: PNG, Tavola 5.3, pag. 29.

L'identità di ATM può essere valorizzata dalla forza evocativa di un'immagine.

**5.5**

Per rafforzare la distinguibilità e l'omogeneità di una sezione del sito è possibile, ad esempio, modificare la tonalità e la saturazione in funzione dei colori aziendali o della palette di colori scelta per il proprio sito.

In questi esempi abbiamo riportato alcune immagini virate applicando il colore Pantone 165.

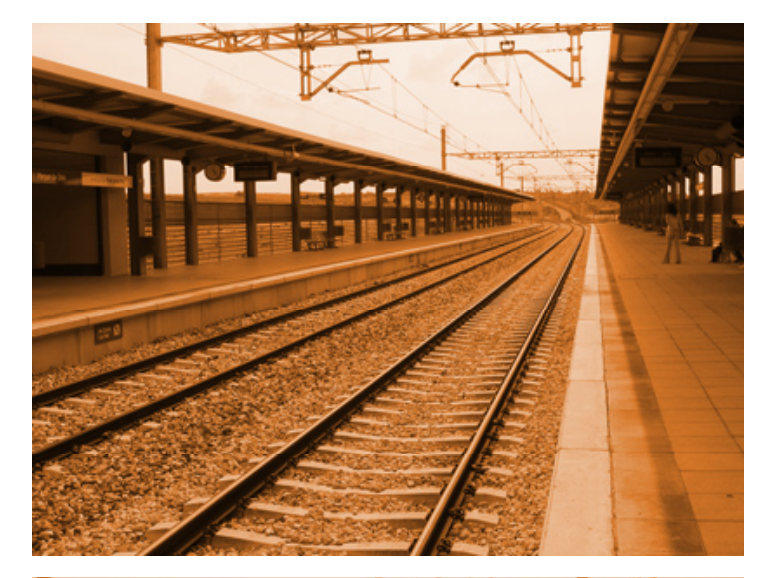

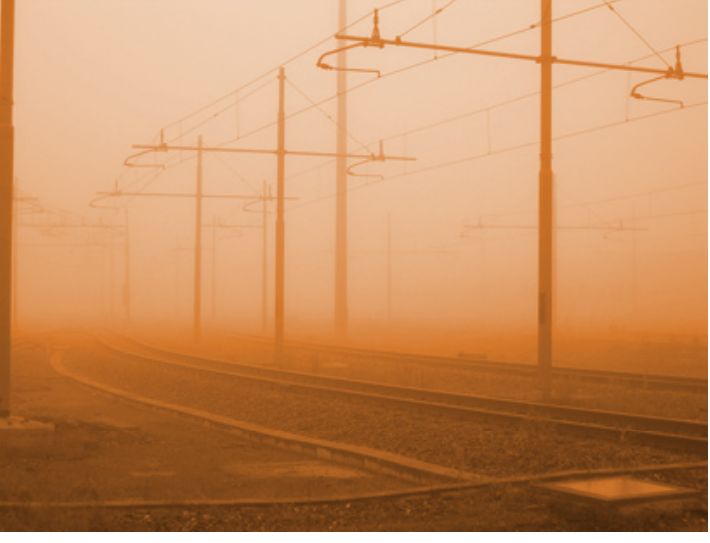

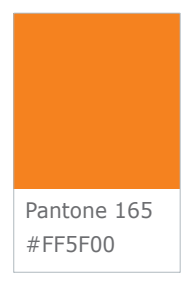

### **Riferimenti**

- Tipi di formati digitali: JPG, Tavola 5.1, pag. 27.
- Tipi di formati digitali: PNG, Tavola 5.3, pag. 29.

#### **IMMAGINI FOTOGRAFICHE - POSIZIONAMENTO E AREE DI RISPETTO 5.6**

Esempio di gabbia grafica su come disporre le immagini fotografiche nei box di preview e di definizione dell'area di rispetto.

### **Modi d'uso**

Si consiglia, per una più facile lettura sul monitor, di inserire l'immagine fotografica sempre nella colonna sinistra. Anche nel caso di box contenenti due o più testi.

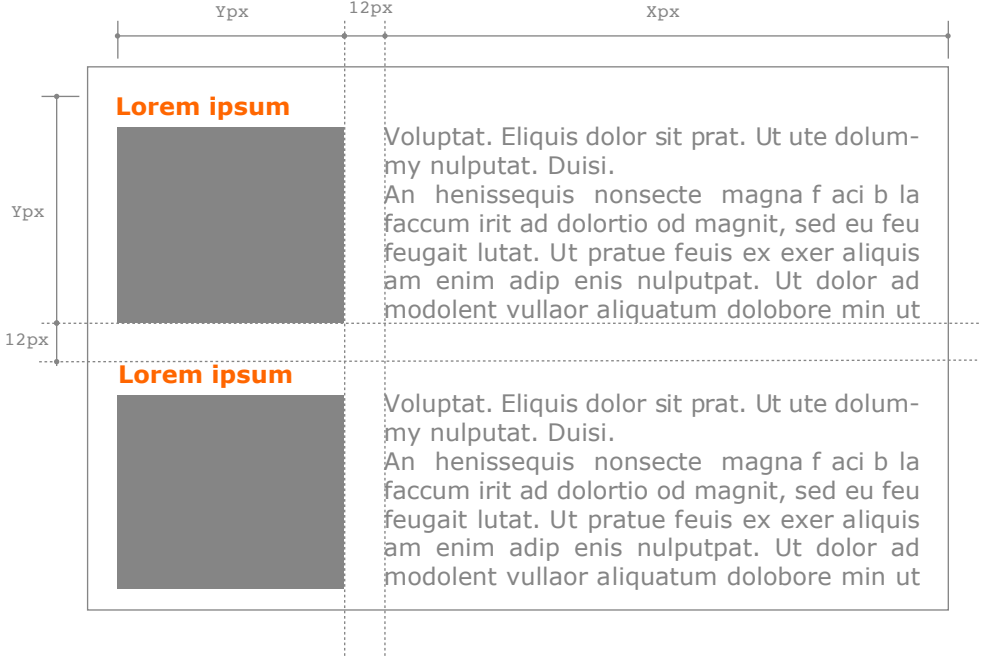

### **Note**

• Lo spazio minimo tra le colonne deve essere di 12px.

### **Riferimenti**

- Tipi di formati digitali: JPG, Tavola 5.1, pag. 27.
- Tipi di formati digitali: GIF, Tavola 5.2, pag. 28.
- Tipi di formati digitali: PNG, Tavola 5.3, pag. 29.

Esempio di gabbia grafica su come disporre le immagini fotografiche nella parte centrale del Main Body. Nell'esempio, la posizione delle colonne può essere va-

**5.6**

riata (ad es. la colonna con la foto può essere a destra, anziché a sinistra), ma le proporzioni vanno rispettate.

### **Modi d'uso**

Se l'articolo contiene solo una foto, si consiglia di inserirla nella colonna di sinistra e in prima posizione.

Se l'articolo contiene più foto, si consiglia di inserire la prima nella colonna sinistra e in prima posizione, le altre in modo alternato anche nella colonna destra in seconda e successive posizioni.

### **Note**

- È consigliabile ripartire l'area centrale del Main Body in due o tre colonne. A prescindere dalle dimensioni delle colonne, lo spazio tra le colonne deve essere di 12px.
- Inserire le foto solo nella colonna sinistra o nella colonna destra, mai in quella centrale.
- È possibile inserire un bordo colorato di 1px intorno alla foto, meglio se in uno dei 3 colori aziendali.

### **Riferimenti**

- Tipi di formati digitali: JPG, Tavola 5.1, pag. 27.
- Tipi di formati digitali: GIF, Tavola 5.2, pag. 28.
- Tipi di formati digitali: PNG, Tavola 5.3, pag. 29.

**Lorem ipsum** 12px Xpx 12px Xpx Ypx Voluptat. Eliquis dolor s it prat. Ut ute dolummy nulputat. Duisi. An henissequis nonsecte magna faci b la f accum irit a d dolortio od m agnit, sed e u feu feugait lutat. Ut pratue feuis ex exer aliquis am enim adip enis nulputpat. Ut dolor ad modolent vullaor aliquatum dolobore min

Voluptat. Eliquis dolor sit prat. Ut ute dolummy nulputat. Duisi. An henissequis nonsecte magna faci bla faccum irit ad dolortio od magnit, sed eu feu feugait lutat. Ut pratue feuis ex exer aliquis am enim adip enis nulputpat. Ut dolor ad modolent vullaor aliquatum dolobore min ut augue et, ver sim velis nis et, consequ amcorerit lummolobore facilissi b laor a lisci tie tinci e rostrud enim vullan henim enisit la feui tio odion vulputpat. At iurem adigna feugue

Per determinare la larghezza massima delle fotografie si consiglia di dividere lo spazio destinato ai contenuti (quindi sia al testo che alle foto) in due o tre colonne, ricordando che lo spazio tra le colonne deve essere sempre di 12px.

**5.7**

### **IMMAGINI FOTOGRAFICHE - DIMENSIONI MASSIME**

Esempio di layout a 2 colonne.

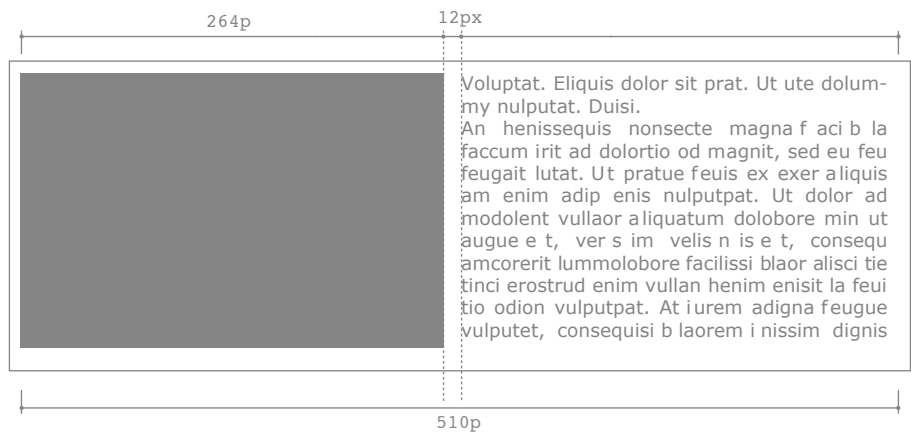

Esempio di layout a 3 colonne.

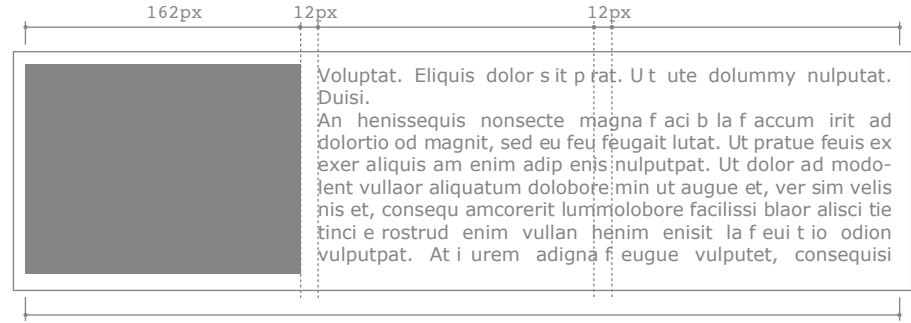

510px

### **Note**

• Lo spazio minimo tra le colonne deve essere di 12px.

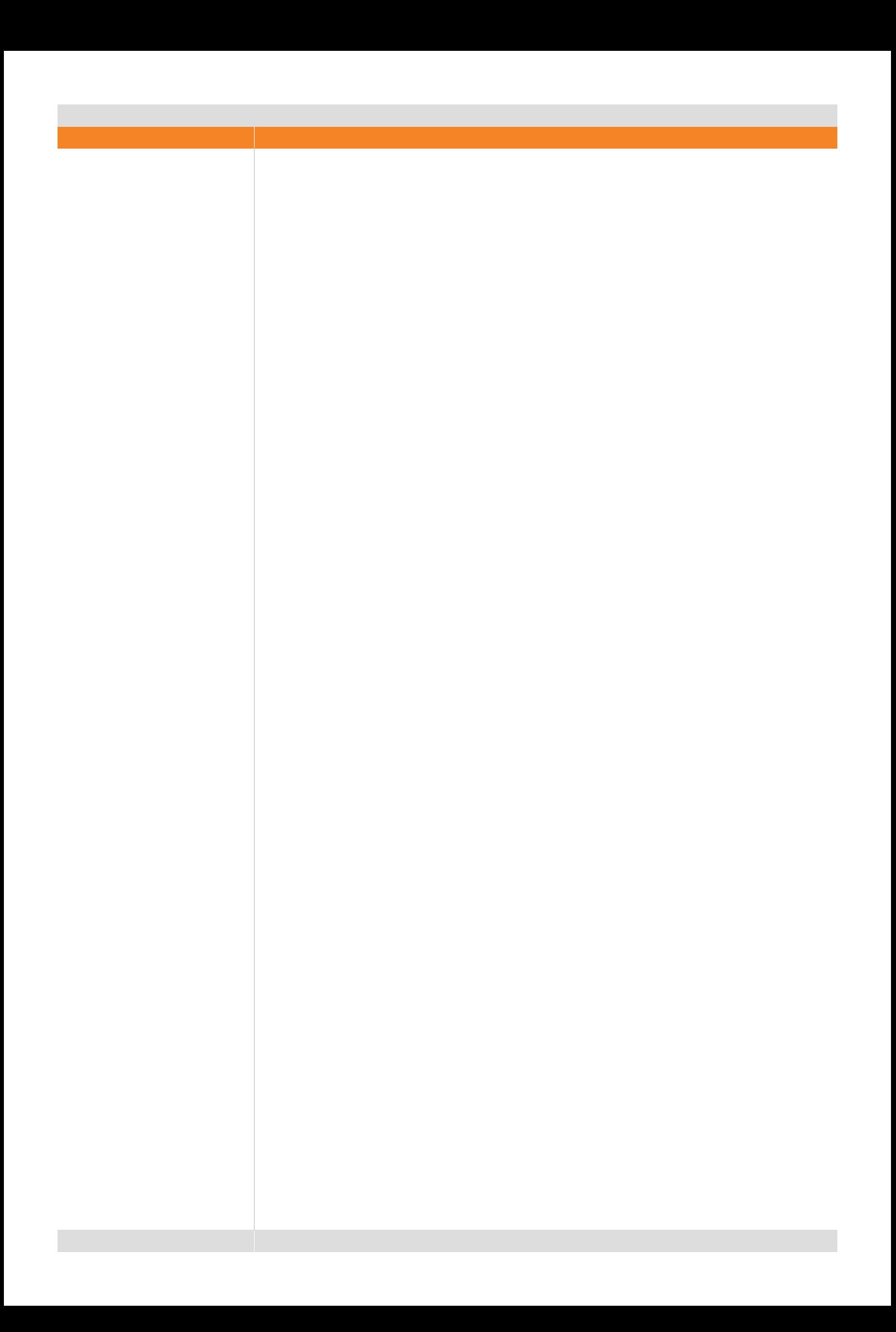

## **6. Layout di pagina - Premessa**
**6.1**

# **LIVE SPACE - DEFINIZIONE**

L'area disponibile all'interno della finestra del browser è denominata live space.

L'ampiezza di questa area dipende dal sistema operativo del computer, dal browser utilizzato e dalle preferenze individuali dell'utilizzatore.

L'ampiezza minima è misurabile rendendo visibili tutti gli strumenti del browser (bottoni, barra di scorrimento, barra degli strumenti ecc.). L'ampiezza massima, invece, è misurabile nascondendo gli stessi.

In questa tavola è rappresentato il concetto di live space, sia nei sistemi Windows che nei sistemi Macintosh.

Live Space in sistemi Windows

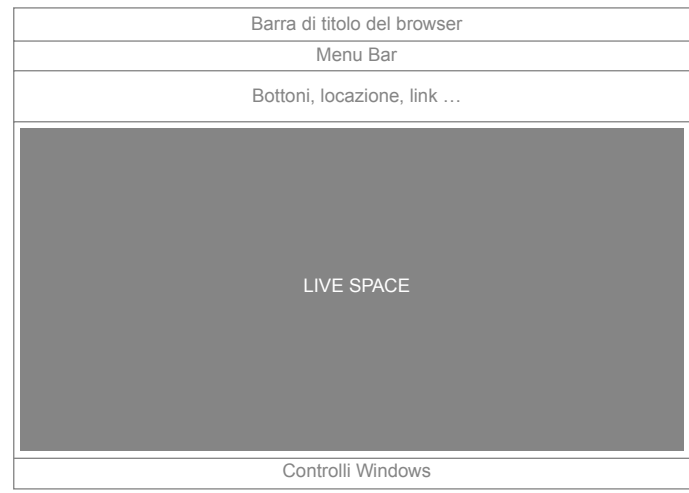

Live Space in sistemi Macintosh

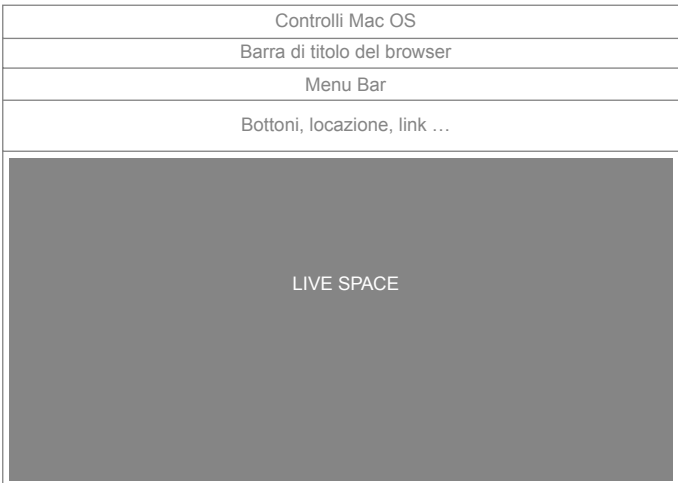

**6.2**

# **LIVE SPACE - IMAGE SAFE AREA**

Si intende per image safe area lo spazio all'interno del quale è garantita la totale visibilità degli elementi del sito.

Le dimensioni di quest'area sono di circa 750x424 px\* (risoluzione schermo di 800x600 px).

L'ampliamento di questa area, non considerando le dimensioni indicate, comporterebbe una visione parziale dei contenuti con conseguente riduzione della visibilità degli elementi nella parte destra dello schermo. Obbligherebbe inoltre l'utente a utilizzare la barra di scorrimento orizzontale.

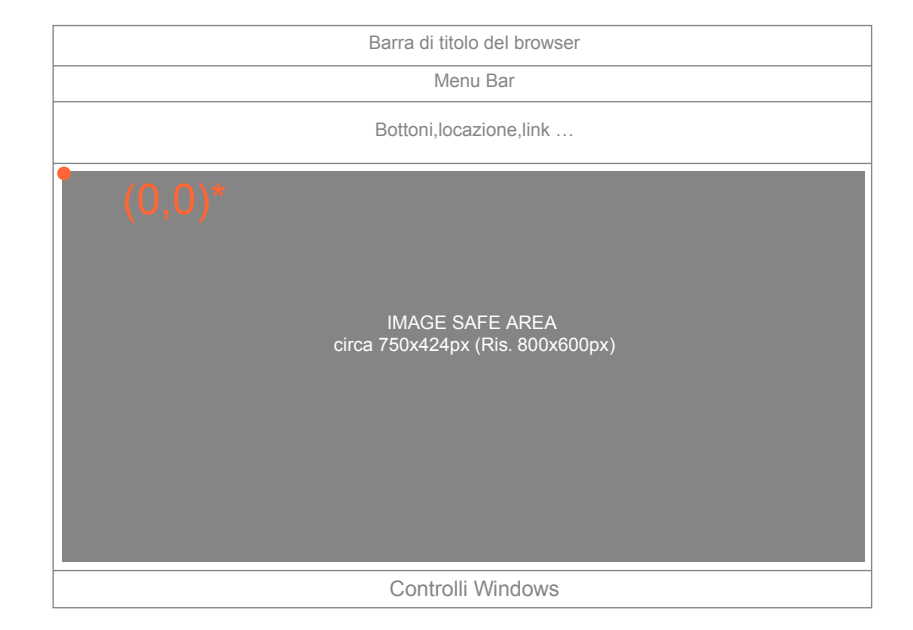

#### **Note**

- È consigliabile rispettare le dimensioni dell'image safe area (circa 750x424 px per una risoluzione di 800x600 px).
- L'angolo in alto a sinistra dell'image safe area rappresenta l'origine (coordinate 0,0) degli assi x,y che verrà utilizzata come riferimento nelle tavole successive.

#### **Riferimenti**

• Live space - Definizione: Tavola 6.1 - Pag. 35

**6.3**

# **LIVE SPACE - COMMUNICATION SAFE AREA**

Considerando le modalità di lettura occidentali (da sinistra verso destra e dall'alto verso il basso), la communication safe area è la principale area in cui ricade l'attenzione dell'utente.

È quindi importante che in essa siano contenuti il logo e il menu di navigazione principale.

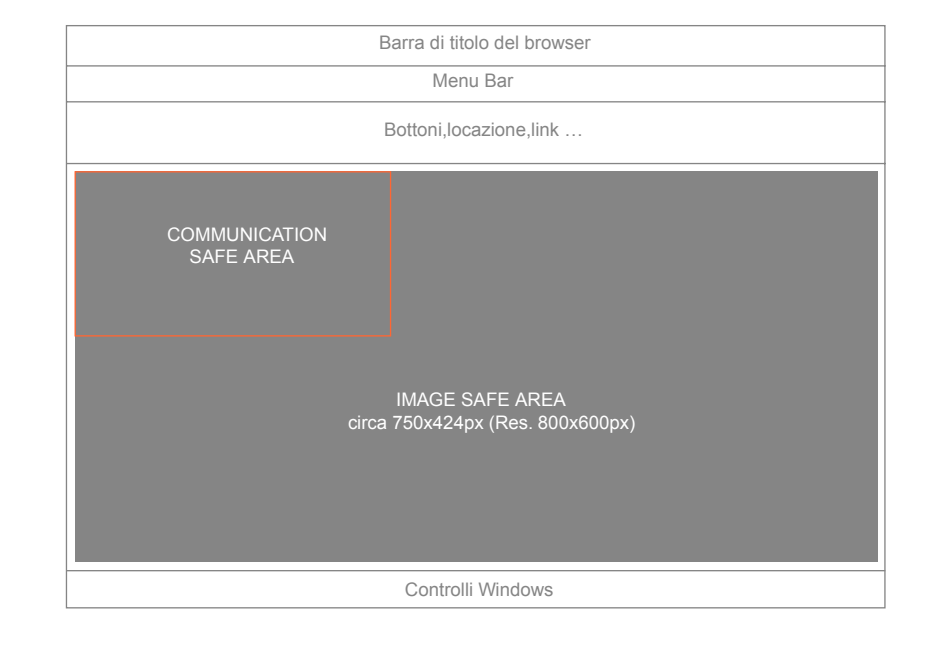

#### **Note**

- Si raccomanda di posizionare in quest'area il logo e le funzioni principali.
- Affinché non vi sia una perdita di contatto con questa area, è opportuno evitare lo scorrimento orizzontale della pagina.

#### **Riferimenti**

• Header: Tavola 7.1 - Pag. 41

**6.4**

# **SCHEMA DI LAYOUT**

# **Schema di layout**

La struttura della pagina è stata suddivisa in tre sezioni principali, raffigurate nello schema di layout.

Queste tre sezioni sono:

- HEADER
- MAIN BODY
- FOOTER

#### **Modi d'uso**

È necessario applicare questa struttura in tutte le pagine interne del portale ATM, salvo diversa segnalazione.

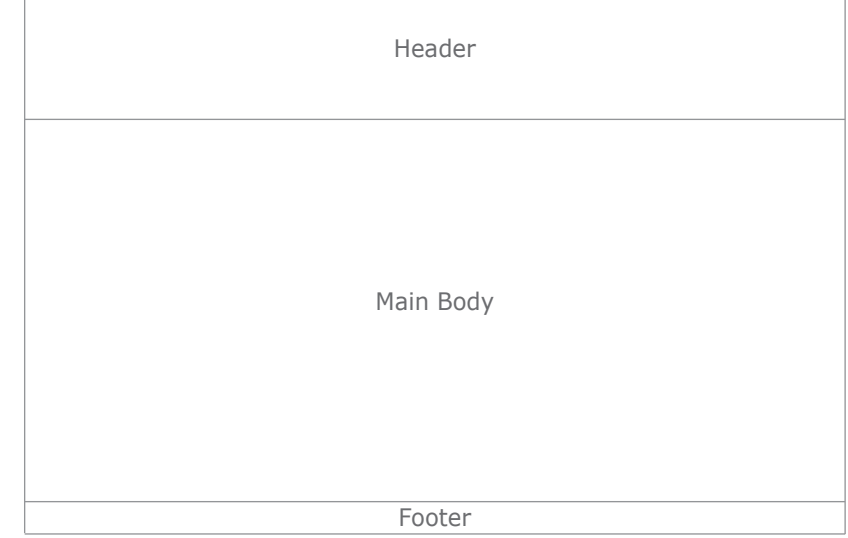

- Layout di pagina Header, pag. 42.
- Layout di pagina Main Body, pag. 50.
- Layout di pagina Footer, pag. 80.

**6.5**

# **DIMENSIONI PRINCIPALI**

**Dimensioni principali**

Tutte le pagine del portale ATM dovranno essere larghe 750px e dovranno essere allineate a sinistra nella finestra del browser.

Il margine da tenere, rispetto al bordo sinistro della finestra del browser, deve essere di 10px per tutte le pagine. Il margine superiore da tenere rispetto al bordo del browser, deve essere di 0px per tutte le pagine.

L'area di rispetto inferiore tra il Footer e il bordo del browser è di 10px.

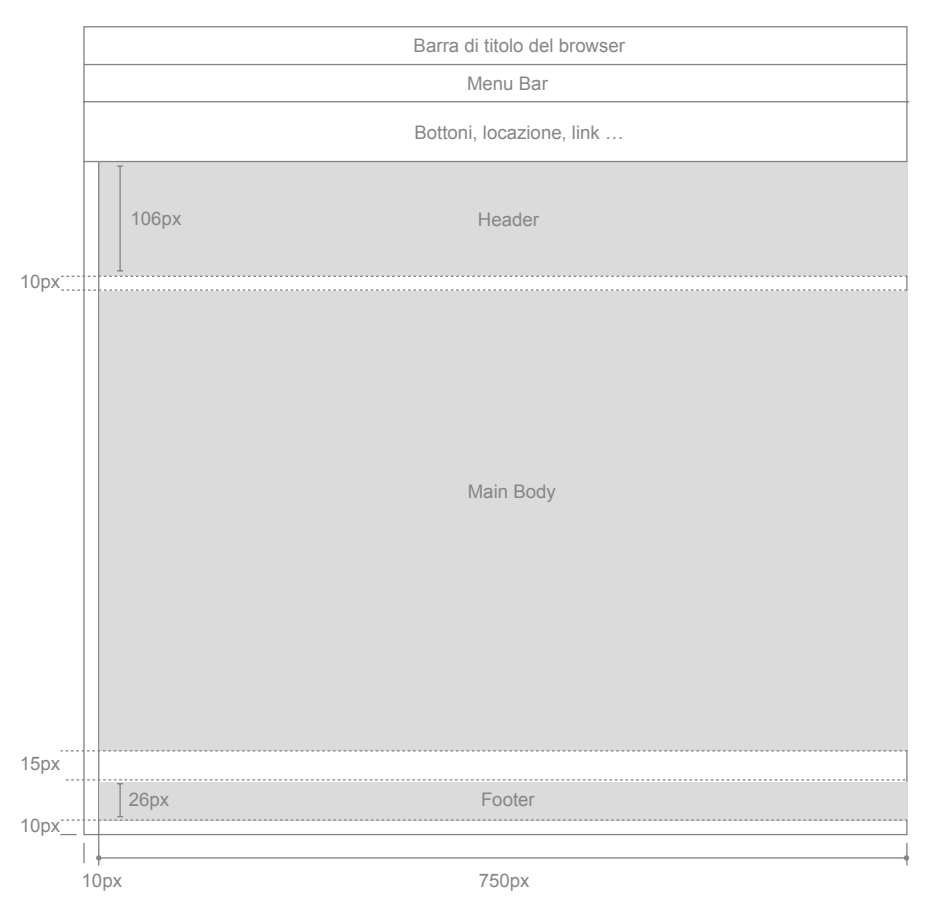

#### **Note**

• Salvo diversa segnalazione, è necessario applicare queste misure per tutte le pagine del portale.

# **7. Layout di pagina - Header**

**7.1**

# **POSIZIONAMENTO E DIMENSIONI**

L'angolo in alto a sinistra dell'Header (indicato dal punto arancione) corrisponde alle coordinate (0,0) della image safe area individuata nella Tavola 6.2 a pag. 36.

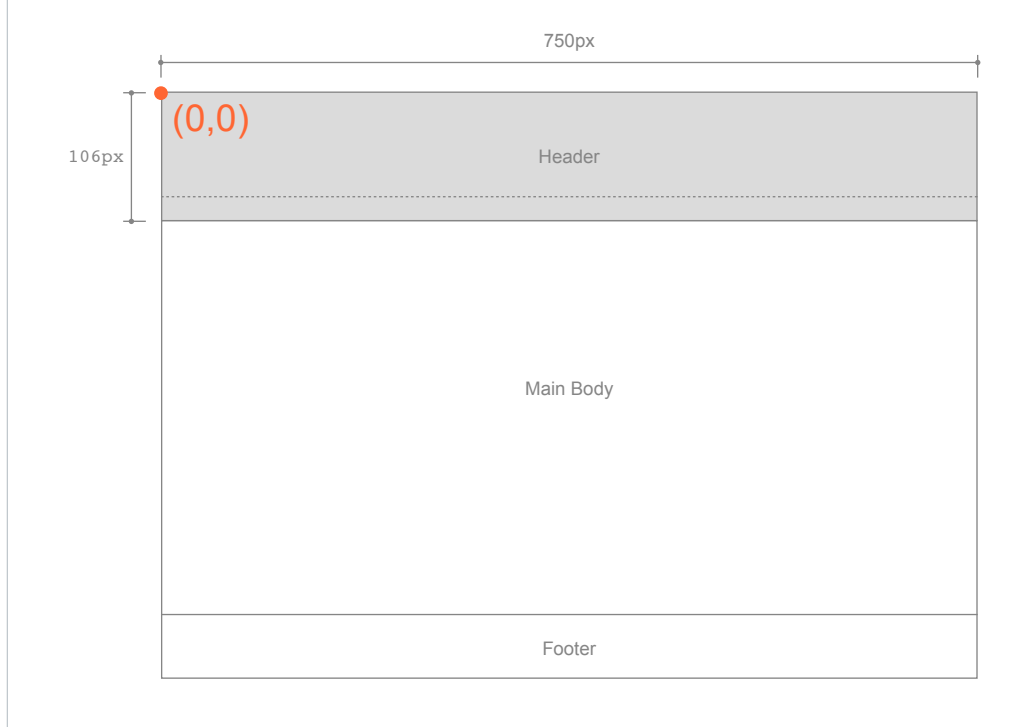

#### **Note**

• La dimensione consigliata di 750px fa riferimento alle misure dell'image safe area (circa 750x424px per una risoluzione di 800x600px).

# **Riferimenti**

• Tavola 6.2 - Pag. 36

#### **POSIZIONAMENTO DEGLI ELEMENTI**

L'Header di pagina ospita elementi costanti che devono essere presenti in tutte le pagine del portale ATM.

**7.2**

Questi elementi sono di due tipologie:

- di comunicazione
- funzionali

Gli elementi di comunicazione sono il marchio ed eventuali loghi aggiuntivi identificativi del sito o del portale. Vengono posizionati nella parte privilegiata dell'image safe area a sinistra e a destra (in presenza di loghi aggiuntivi). Un altro elemento di comunicazione è il banner promozionale che occupa in larghezza la parte centrale e l'area di destra dell'Header.

Per la intranet, il logo inATM viene posizionato sulla sinistra e il marchio ATM sulla destra.

Il menu di navigazione è posizionato nella parte bassa dell'Header, esteso per tutta la lunghezza dello stesso.

Complessivamente gli elementi dell'Header sono posizionati secondo gli standard del Web: questo contribuisce a un facile orientamento dell'utente e a una rapida identificazione degli elementi stessi.

- Posizionamento del marchio ATM, Tavola 7.4, pag. 45.
- Menu di navigazione, Tavola 7.5, pag. 46.
- Posizionamento banner, Tavola 9.2, pag. 72.

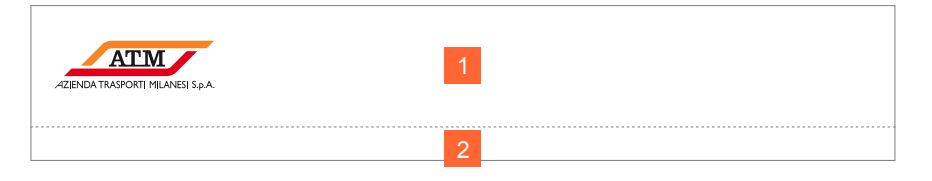

- 1. Marchio ATM + banner o grafica
- 2. Menu di navigazione

**7.3**

#### **POSIZIONAMENTO DEL MARCHIO ATM**

Il marchio deve essere posizionato all'interno della communication safe area seguendo le regole di costruzione (tavola 2.7, pag. 13) e basandosi sui colori aziendali (tavola 3.1, pag. 16).

#### **Modi d'uso**

La versione dell'Header con il marchio a sinistra deve essere usato per le pagine del portale internet.

Per il portale intranet è possibile posizionare il marchio sulla destra e il logo intranet sulla sinistra.

Tale marchio deve avere le stesse dimensioni di quello posizionato a sinistra come mostrato in questa tavola.

Dimensione e aree di rispetto nell'header istituzionale

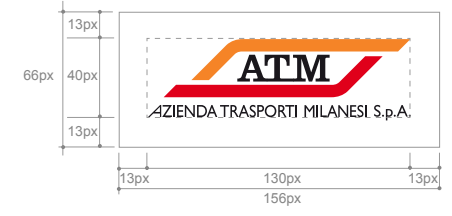

# Header portale internt ATM

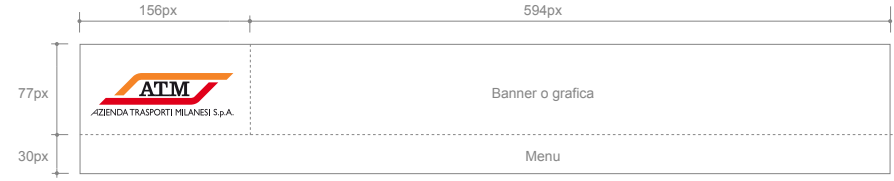

# Header portale intranet ATM

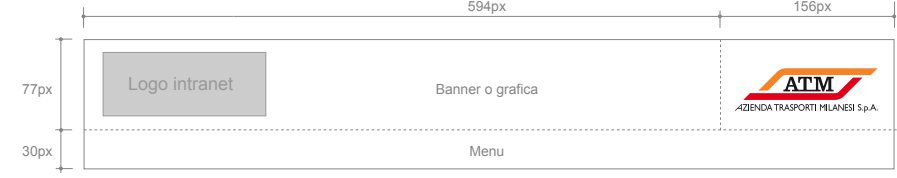

#### **Note**

- A seconda del colore di fondo, utilizzare la versione del marchio più adatta consultando la tavola 3.3 a pag. 19
- Il marchio ATM è cliccabile e riporta alla home del portale internet (nel caso della intranet il logo è cliccabile e riporta alla home).

- Marchio e logotipo ATM, tavola 2, pag. 6.
- Live space Communication Safe Area, tavola 6.3, pag 39.

**7.4**

# **MENU DI NAVIGAZIONE ORIZZONTALE - CONTENUTI E FUNZIONI**

I contenuti del menu di navigazione orizzontale dell'Header devono essere selezionati tra quelli che forniscono maggiori informazioni sull'azienda e che meglio la rappresentano.

L'altezza del menu deve essere di 30px.

Header portale con menu I livello

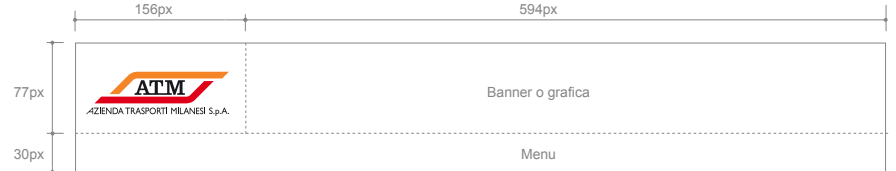

#### **Riferimenti**

• Dimensioni principali, Tavola 6.5, pag. 41.

**7.5**

# **MENU DI NAVIGAZIONE ORIZZONTALE - ELEMENTI DI INTERAZIONE**

# **Dimensioni**

In questa tavola sono rappresentate le misure e le proporzioni degli elementi di interazione, sia per i bottoni grafici sia per le voci in formato HTML del menu di primo livello.

# **Modi d'uso**

Per stabilire le dimensioni degli elementi di interazione occorre fare riferimento alla lunghezza del testo.

Devono essere rispettate le distanze minime indicate nelle figure.

La rappresentazione grafica degli esempi presenti in questa tavola è solo indicativa.

# MENU DI PRIMO LIVELLO GRAFICO

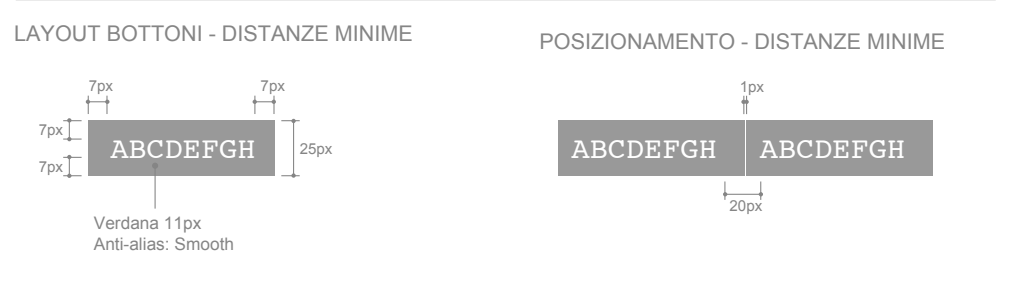

# MENU DI PRIMO LIVELLO TESTUALE IN FORMATO HTML

LINK TESTUALE SENZA ELEMENTO GRAFICO LINK TESTUALE CON ELEMENTO GRAFICO

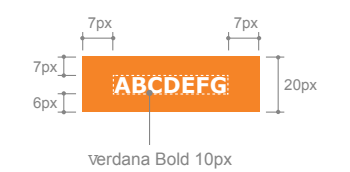

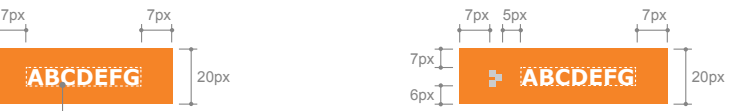

POSIZIONAMENTI - DISTANZE MINIME

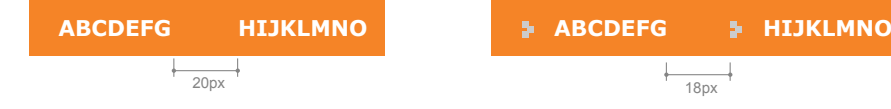

#### **Note**

- Si consiglia di usare lo stile grassetto per le voci di primo livello in formato HTML.
- Rispettare le distanze minime tra i testi e i margini del menu.

#### **Riferimenti**

• Verdana, Tavola 4.1, pag. 23.

**7.5**

# **MENU DI NAVIGAZIONE ORIZZONTALE - ELEMENTI DI INTERAZIONE**

# **Colori**

È necessario che gli utenti siano in grado di distinguere lo stato dei link.

Il design deve garantire l'orientamento dell'utente nella navigazione.

La rappresentazione grafica degli esempi presenti in questa tavola è solo indicativa.

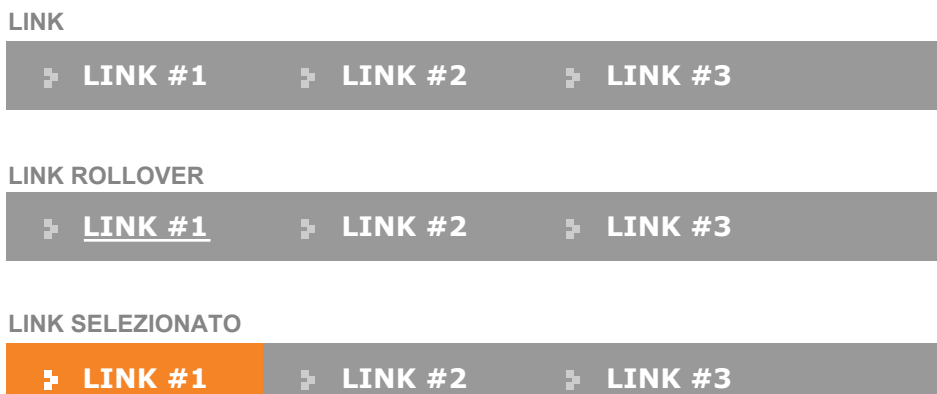

# **Riferimenti**

• Verdana, Tavola 4.1, pag. 23.

**7.6**

# **MENU DI NAVIGAZIONE ORIZZONTALE - ESEMPIO**

La rappresentazione grafica degli esempi presenti in questa tavola è solo indicativa.

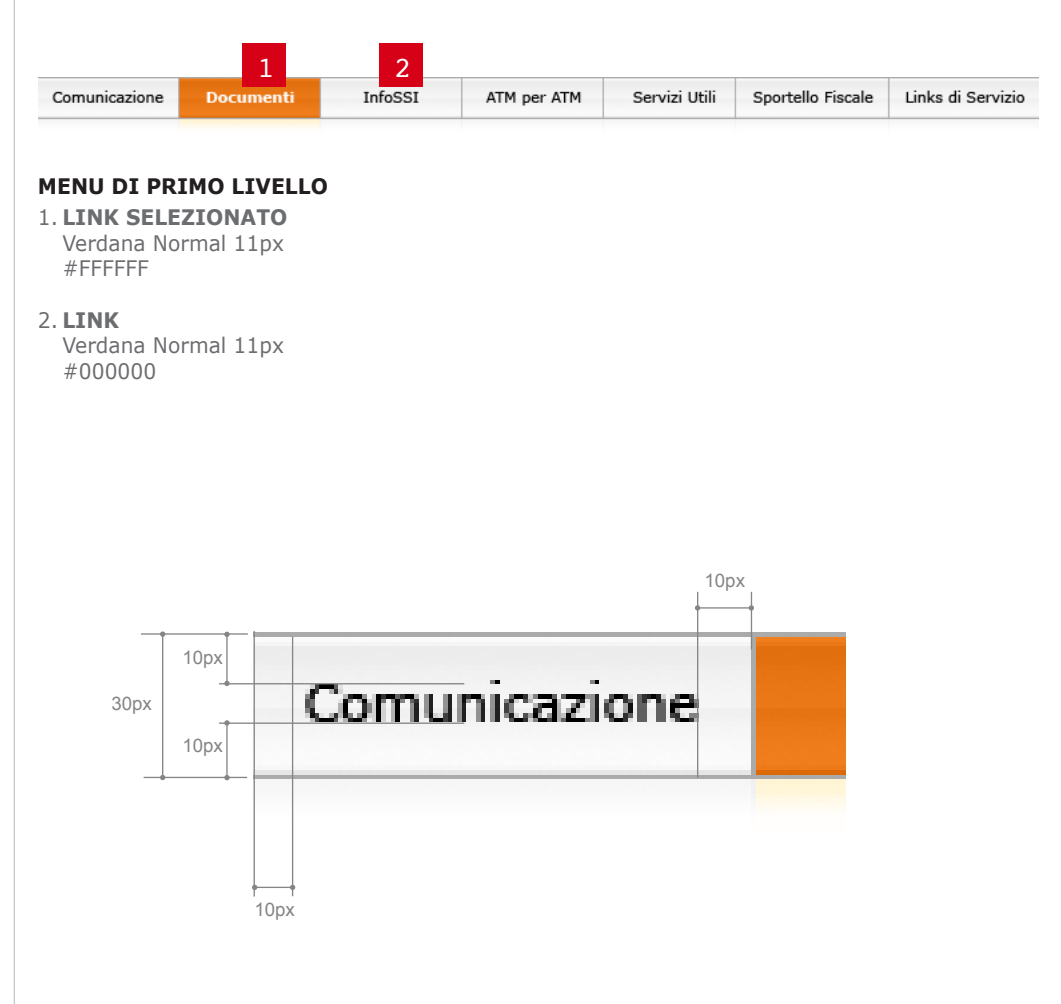

- Verdana, Tavola 4.1, pag. 23.
- Colori sociali, Tavola 3.1, pag. 17.

# **8. Layout di pagina - Main Body**

**8.1**

# **TIPI DI STRUTTURA - PREMESSA**

Il Main Body viene inserito al di sotto del menu di navigazione orizzontale con un'area di rispetto di 12px da tale menu e 12px dal Footer.

Nel portale ATM sono previste diverse tipologie di strutture per il Main Body:

- modulare
- bipartita
- tripartita

Nelle prossime tavole verranno descritte le caratteristiche principali.

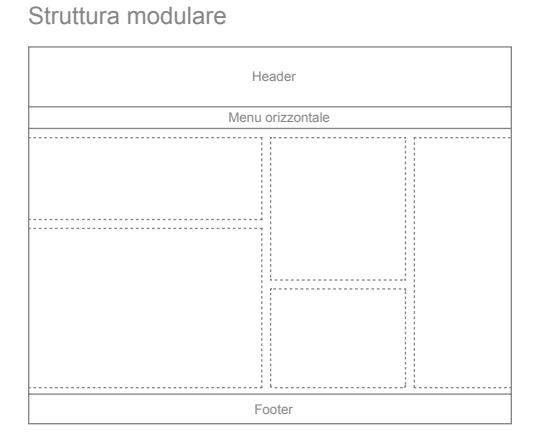

#### Struttura bipartita

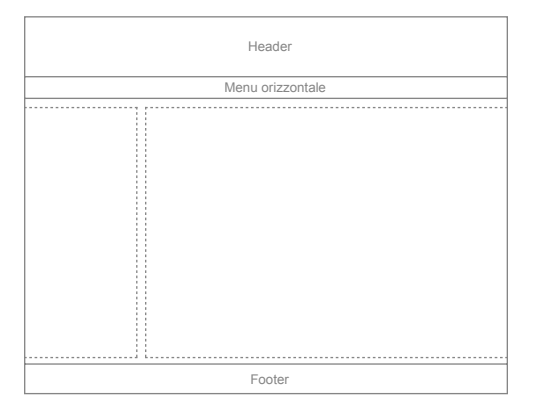

#### Struttura tripartita

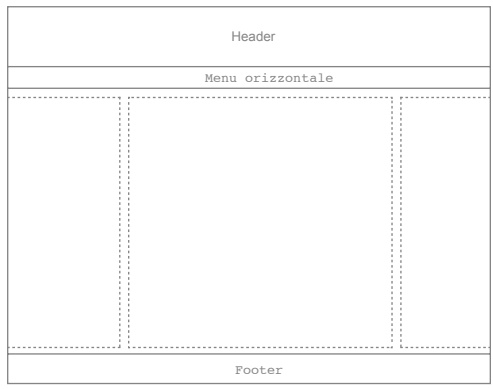

- Schema di layout, tavola 6.4, pag. 40.
- Dimensioni principali, tavola 6.5, pag. 41.

**8.2**

# **TIPI DI STRUTTURA - MODULARE**

Adottata per le homepage e per le pagine di snodo.

È costituita per lo più da una serie di box contenenti le preview di notizie e servizi di maggior rilievo.

In questa tipologia di struttura non è previsto un menu verticale.

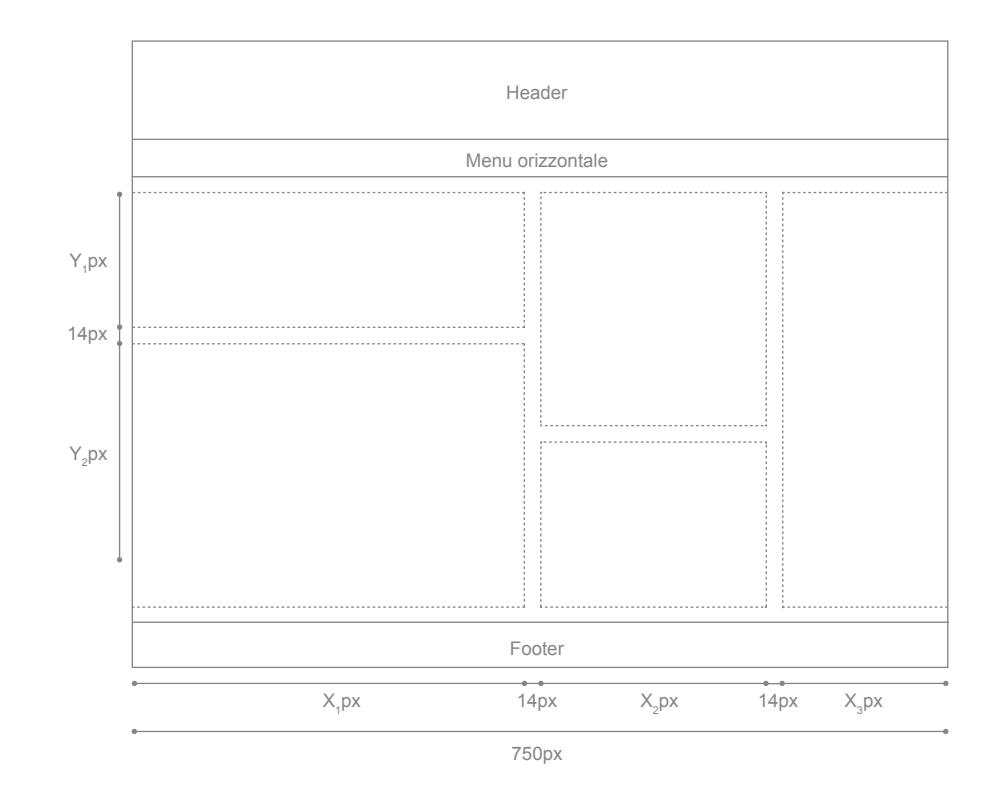

#### **Note**

• Nella realizzazione di tale struttura, mantenere 14px di distanza tra i vari box.

#### **Riferimenti**

• Dimensioni principali, tavola 6.5, pag. 41.

# **TIPI DI STRUTTURA - BIPARTITA**

Adottata per le pagine interne di contenuto.

#### **Spalla sinistra**

Nella spalla sinistra, larga 190px, devono essere collocati nel seguente ordine:

- box login\*
- menu verticale
- eventuali banner

# **Area contenuti**

Nell'area di destra, larga 546px, vengono collocati i contenuti della pagina. Tale area può contenere del semplice testo oppure dei box di preview.

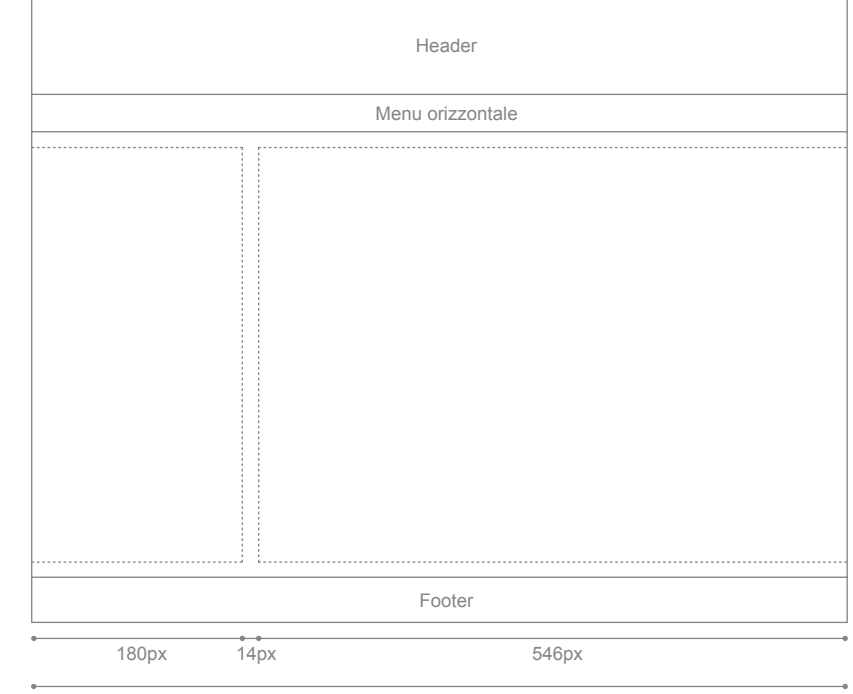

750px

# **Note**

• \*In alternativa, il box login può essere posizionato nell'header.

#### **Riferimenti**

• Dimensioni principali, tavola 6.5, pag. 41.

# **TIPI DI STRUTTURA - TRIPARTITA**

Adottata per le pagine interne di contenuto in presenza di menu di IV e V livello.

# **Spalla sinistra**

La spalla sinistra, larga 180px, è dedicata a:

- box login\*
- menu verticale
- eventuali banner

# **Area contenuti**

L'area centrale, larga 392px, è dedicata ai contenuti della pagina.

Tale area può contenere del semplice testo oppure dei box di preview.

#### **Spalla destra**

La spalla destra, larga 150px, è dedicata a:

- link correlati
- approfondimenti
- banner
- tool contestuali
- box login

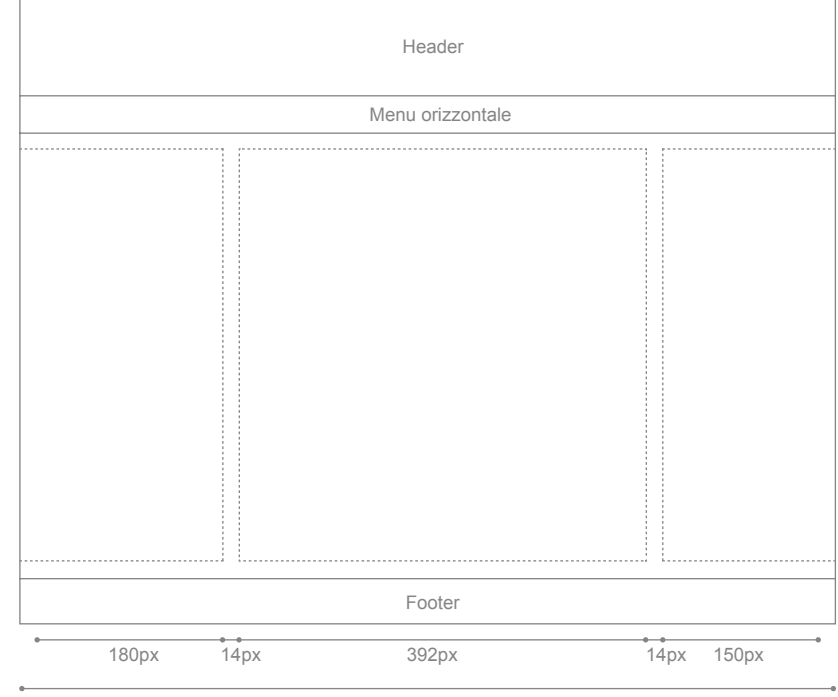

750px

#### **Note**

• \*In alternativa, il box login può essere posizionato nell'header o nella spalla destra.

#### **Riferimenti**

• Dimensioni principali, tavola 6.5, pag. 41.

# **SPALLA SINISTRA - CARATTERISTICHE COMUNI**

## **Posizionamento degli elementi**

La spalla sinistra è dedicata a:

- box login\*
- menu verticale
- eventuali banner

# **Distanze minime**

In questa tavola vengono descritte le distanza minime da rispettare tra gli elementi della spalla.

# **Caratteri**

Tutte le parti testuali della spalla (box login, menu di navigazione verticale) dovranno essere realizzate in formato HTML.

Si consiglia di adottare la dimensione di 11px per tutti i testi in formato HTML.

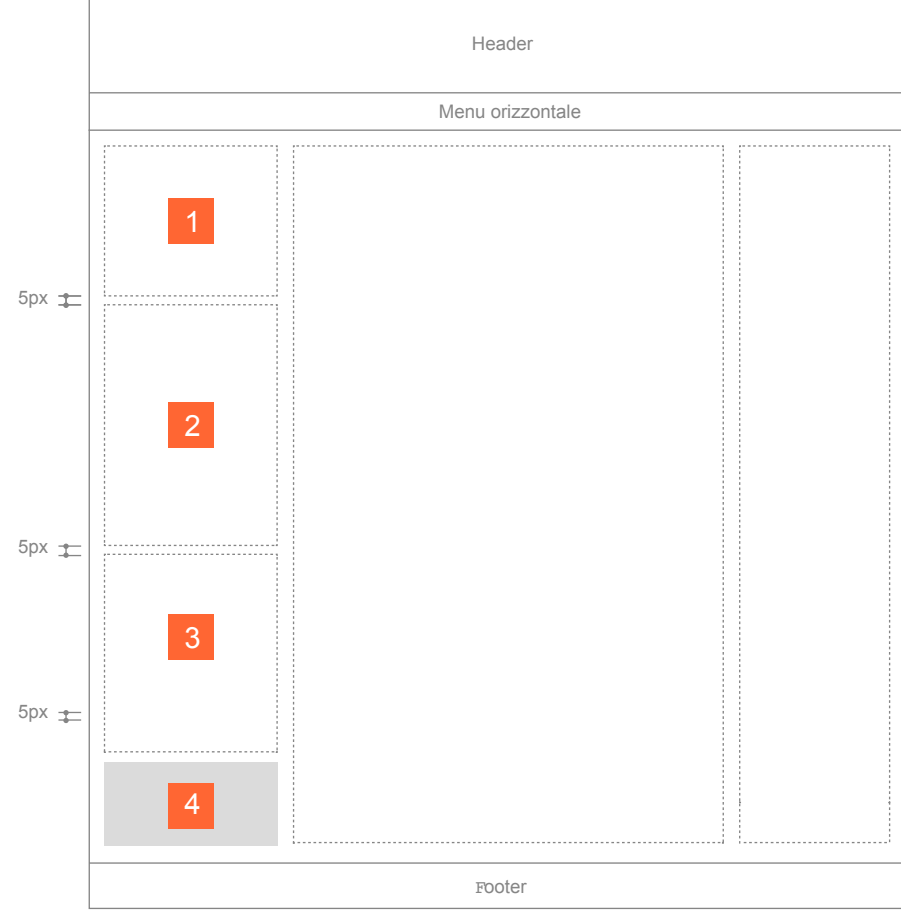

- 1. Box login
- 2. Menu verticale
- 3. Banner
- 4. Sfondo spalla

# **Note**

- Rispettare l'ordine di presentazione degli elementi e le distanze tra gli elementi.
- \*In alternativa, il box login può essere posizionato nell'header o nella spalla destra.
- Lo spazio rimanente della spalla dovrà essere riempito con uno sfondo e arrivare fino alla fine del Main Body.

- Verdana, tavola 4.1, pag. 23.
- Tipi di struttura Tripartita, Tavola 8.4, pag. 54.

**8.6**

#### **SPALLA SINISTRA - MENU VERTICALE**

Come nella versione del menu orizzontale nell'Header, il navigatore veicola l'accesso a contenuti relativi ai prodotti e servizi.

Potrà essere anche utilizzato per declinare i secondi e terzi livelli del navigatore orizzontale.

# **Caratteristiche comuni**

Il menu verticale della spalla sinistra prevede due livelli di profondità. Qualora sia necessario inserire ulteriori livelli, sfruttare la spalla destra.

Per rendere più facile e accessibile la navigazione del sito si raccomanda di utilizzare colori a tinta piatta come fondo delle voci di menu e con differenti gradazioni di colore.

Usare lo stesso criterio di scelta delle gradazioni come indicato in questa tavola.

La rappresentazione grafica degli esempi presenti in questa tavola è solo indicativa.

#### **Note**

- Usare esclusivamente i testi in formato HTML per realizzare il menu e i relativi livelli.
- Usare il Verdana, preferibilmente fissando la dimensione a 11px.
- Rispettare le distanze minime tra i testi e i margini del menu.

# **Riferimenti**

- Menu di navigazione orizzontale, Tavola 7.7, pag. 48.
- Verdana, tavola 4.1, pag. 23.

Layout link - Distanze minime

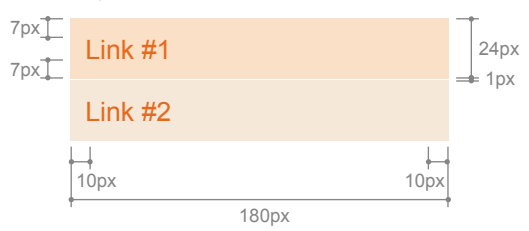

Esempi di gradazioni di colore per la navigazione verticale

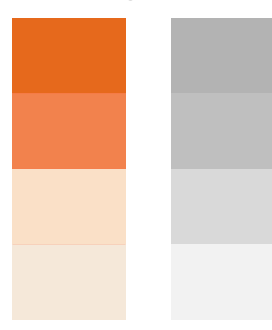

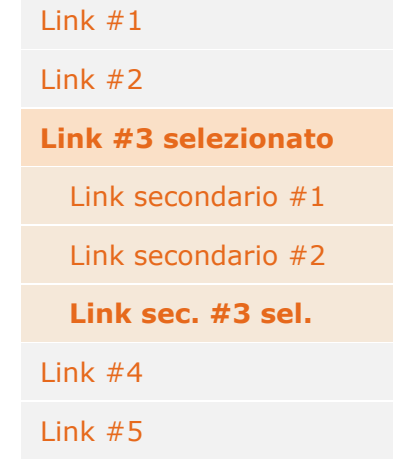

# **8.7 SPALLA SINISTRA - ESEMPIO**

La rappresentazione grafica degli esempi presenti in questa tavola è solo indicativa.

LINK II E III LIVELLO 1. Verdana Normal 11px #F58220

ROLLOVER Verdana Normal 11px Sottolineato #F58220

2. LINK II E III LIVELLO SELEZIONATO Verdana Bold 11px #F58220

ROLLOVER Verdana 11px Bold Sottolineato #F58220

- A. SFONDO II LIVELLO #F4F4F4
- B. SFONDO II LIVELLO #FDE6D2
- C. SFONDO III LIVELLO #F9ECE0

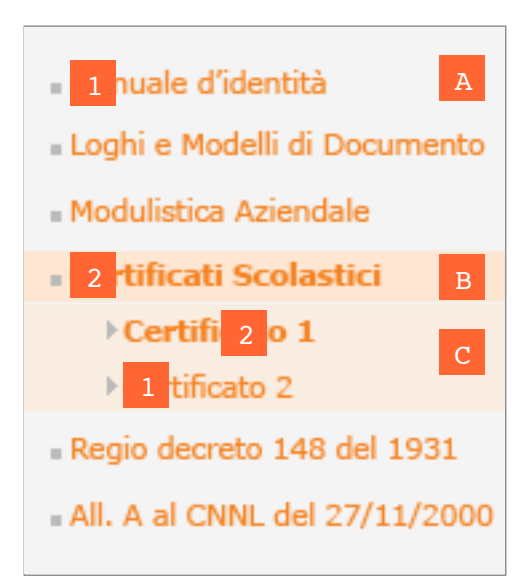

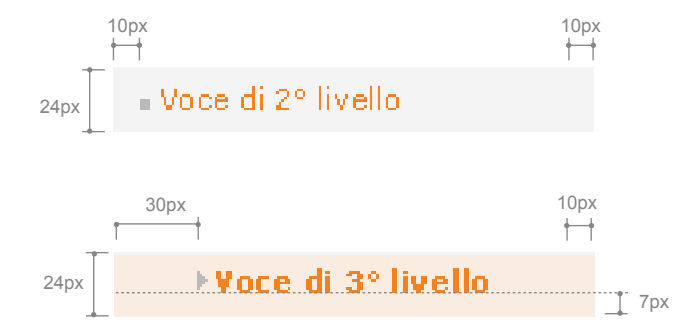

- Menu di navigazione orizzontale, Tavola 7.7, pag. 48.
- Verdana, tavola 4.1, pag. 23.

# **AREA CONTENUTI - CARATTERISTICHE COMUNI**

Tutte le pagine del portale ATM devono prevedere i seguenti elementi nell'ordine indicato:

- path di navigazione
- titolo di pagina
- contenuti editoriali
- pulsantiera

Dopo la pulsantiera è possibile posizionare un ulteriore box che comprenda le seguenti voci:

- Per approfondire
- Link
- Documenti

In cui verranno inseriti link a documenti o ad articoli correlati al contenuto precedente.

Per brevità, in questo manuale chiameremo questo spazio: *box approfondimenti*.

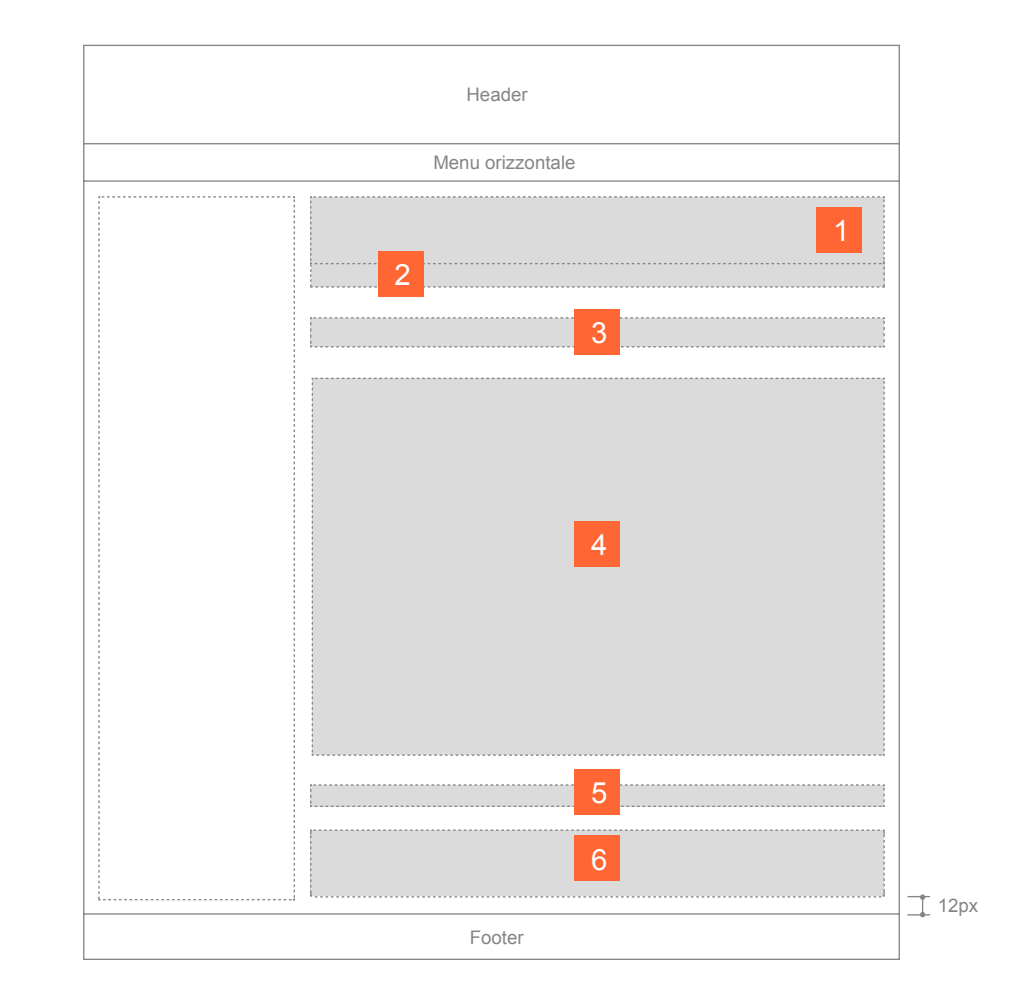

- 1. Titolo di sezione
- 2. Path di navigazione
- 3. Titolo di pagina
- 4. Contenuti editoriali
- 5. Pulsantiera
- 6. Approfondimenti (facoltativo)

#### **Note**

- Il titolo di sezione è un elemento facoltativo nella realizzazione delle pagine.
- La distanza del box approfondimenti rispetto al footer non può essere meno di 12px.
- La distanza dalla spalla sinistra è di 20px.
- La distanza dall'eventuale spalla destra è di 20px.

# **AREA CONTENUTI - TITOLO DI SEZIONE**

#### **Modi d'uso**

Tutte le pagine appartenenti a una sezione dovranno essere caratterizzate da un titolo di sezione con il medesimo stile usando per esempio un'immagine di sfondo o qualche altro elemento grafico.

Per ciascuna sezione si potrà adottare uno stile differente.

#### **Caratteristiche comuni**

L'altezza dell'area è variabile.

Il titolo può essere scritto in formato HTML utilizzando il Verdana 20px oppure in formato grafico utilizzando il Verdana 20pt.

La grafica può essere personalizzata per ogni sezione del sito ma è obbligatorio mantenere, tra le diverse sezioni, un unico criterio di realizzazione per creare uniformità tra le pagine del sito.

#### **Note**

- Il titolo di sezione è un elemento facoltativo nella realizzazione delle pagine.
- Mantenere le aree di rispetto indicate nella tavola.
- Se viene adottato un elemento grafico di sfondo come per esempio un colore in tinta piatta o un'immagine fotografica, creare un giusto contrasto con il titolo della sezione per non pregiudicarne la lettura.

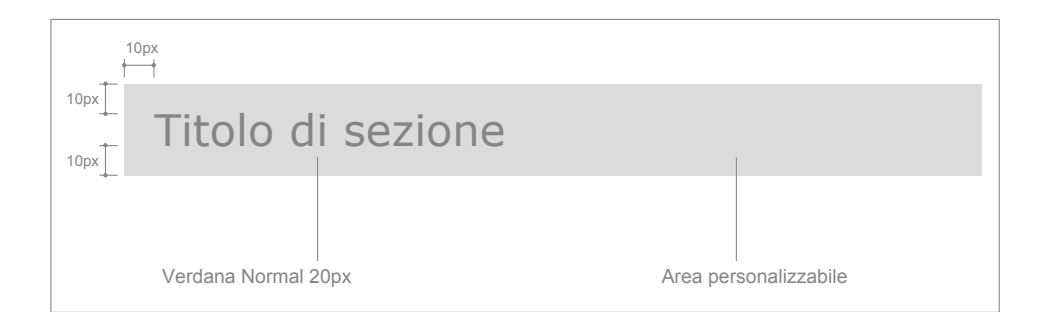

**8.10**

#### **AREA CONTENUTI - PATH DI NAVIGAZIONE**

Il path di navigazione consente all'utente, in ogni momento, la rapida localizzazione all'interno dell'alberatura del sito.

Il path è sequenziale, ovvero determina il percorso dell'alberatura intrapreso dall'utente. Ogni singola voce presentata è linkata alla pagina di riferimento, così da agevolare l'utente nella navigazione a ritroso, anche se non sequenziale.

#### **Caratteristiche comuni**

Il path deve essere sempre presente dalle pagine di primo livello in poi. La prima voce da tracciare è Home.

Tutto il path deve essere in formato HTML e con dimensione fissa di 11px.

Per gli elementi grafici a supporto della navigazione, si consiglia di usare le frecce. Mentre quest'ultime possono essere personalizzate, non è permesso modificare la formattazione dei link e dei testi rispetto alla presente tavola. I link dovranno essere sottolineati e in stile normale, mentre il titolo della pagina attiva non dovrà avere il link su se stesso e dovrà essere sempre in stile normale.

Al path può essere associato un elemento separatore come la linea tratteggiata riportata in questa tavola.

#### **Note**

- Il path può essere sviluppato anche su due righe. In tal caso far allineare i testi della seconda riga sullo stesso asse verticale del link Home.
- Rispettare la dimensione dei font e la distanza minima indicata nella tavola.
- L'elemento separatore può essere personalizzato.

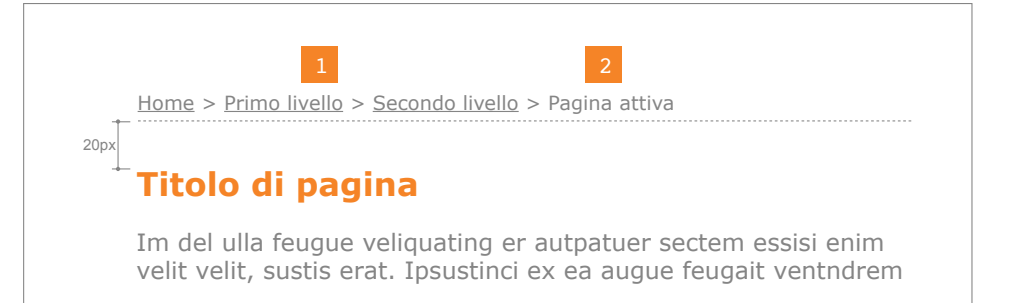

La rappresentazione grafica dell'esempio presente in questa tavola è solo indicativa.

- **LINK** 1.
	- Verdana Normal 11px

**LINK ROLLOVER** Verdana Normal 11px Sottolineato

# **PAGINA ATTIVA** 2.

Verdana Normal 11px

**8.11**

# **AREA CONTENUTI - TITOLI**

**Esempio di titolo di pagina** (Verdana Bold 18px)

Nella presente tavola vengono indicate le misure e le distanze minime relative ai titoli presenti nelle pagine del portale.

Tali misure devono essere adottate per tutte le pagine.

Home > Primo livello > Secondo livello > Pagina attiva

# **Titolo di pagina** 20px 14px

Im del ulla feugue veliquating er autpatuer sectem essisi enim velit velit, sustis erat. Ipsustinci ex ea augue feugait ventndrem

**Esempio di titolo di paragrafo** (Verdana Bold 12px)

Im del ulla feugue veliquating er autpatuer sectem essisi enim velit velit, sustis erat. Ipsustinci ex ea augue feugait ventndrem **Titolo di paragrafo**  $\frac{14px}{x}$  Sit lore digna con velit in utem nibh endreet dolore exerci enim eniam aut incip eu faci tat. Bor in et augait ipsummodit, corer ipsustin hent veriurero 14px

La rappresentazione grafica dell'esempio presente in questa tavola è solo indicativa.

#### **Note**

- I titoli devono essere realizzati in formato HTML.
- Rispettare la dimensione dei font e le distanze minime indicate nella tavola.

# **AREA CONTENUTI - TESTI**

In questa tavola vengono fornite le indicazioni per inserire i testi nelle pagine dei siti.

Ting er autpatuer sectem essisi enim velit velit, sustis eratur psustinci ex ea augue feugait ventndrem Quis el del endignisl ipsum dolor sim init lor adip euis autet prat ulla facing essed dio do **dolut 2 nis exe**r sum zzriuscidunt augait.

#### **Esempio di elenco puntato**

- **Lorem ipsum dolor sit amet, consectetue**
- Morbi id nibh sed erat volutpat feugiat.
- Quisque 3 nper tristique neque
- Sed sit amet quam a ante dapibusula
- Vivamus scelerisque justo non ligula

**TESTO** 1. Verdana Normal 12px

- **TESTO EVIDENZIATO** 2. Verdana Bold 12px
- **ELENCO PUNTATO** 3. Verdana Normal 12px

#### **Note**

- L'elemento grafico per gli elenchi puntati può essere personalizzato.
- Tutti i testi devono essere realizzati in formato HTML. realizzati in formato HTML.
- Rispettare la dimensione dei font e le distanze minime indicate nella tavola.

- Caratteri tipografici, pag. 22.
- Elementi grafici, Tavola 10.3, pag. 77.

Nella presente tavola vengono indicate le misure e le distanze minime per realizzare una pagina contenente un elenco di record.

# **Modi d'uso**

Si consiglia di inserire al massimo 20 record per pagina per non far diventare troppo lunga la pagina stessa. Con la paginazione, descritta nella tavola successiva, è possibile navigare facilmente tra le pagine.

Si suggerisce di rendere visibili i record più recenti sempre nella prima pagina. L'ordinamento dei record quindi va effettuato sulla data del record e in modo decrescen $t_{\Omega}$ 

# 12/10/2007

# **Morbi id nibh sed erat volutpat feugiat.**

Ip estrud dolorer sim verate dipisl ulluptat, si tat diamet lobor sim iustrud ex et ipisl irit inis do od modiat lutpate minibh et wis duipit alit, sendrero exer sim amcommod magna aliquipisl eu feui blan.

10px 10px

# $10/0$ <sup>1</sup>.007

# Susciliquat lorperd <sub>2</sub> lit dolum zzriure tat.

Oborperiure feuguer ip eugueriuscil exeraese dolor iriureros aut nonsequ issent dipit vel deliqui sismod tin ver sequisi <sup>3</sup> mconulla con velenis augiat. Ut acillamcons digna augiat

# 17/06/2007

# **Susciliquat lorperos dit dolum zzriure tat.**

Oborperiure feuguer ip eugueriuscil exeraese dolor iriureros aut nonsequ issent dipit vel deliqui sismod tin ver sequisi blamconulla con velenis augiat. Ut acillamcons digna augiat

La rappresentazione grafica dell'esempio presente in questa tavola è solo indicativa.

#### **DATA RECORD** 1.

- Verdana Normal 11px
- **LINK TITOLO RECORD** 2. Verdana Bold 11px
- **TESTO RECORD** 3. Verdana Normal 12px

#### **Note**

- L'elemento separatore e il colore dei link possono essere personalizzati.
- Tutti i testi devono essere realizzati in formato **HTML**
- Rispettare le dimensioni dei font e le distanze minime indicate nella tavola.

- Caratteri tipografici, pag. 22.
- Elementi grafici, Tavola 10.3, pag. 77.

**8.14**

# **AREA CONTENUTI - PAGINAZIONE**

Nella presente tavola vengono indicate le distanze da rispettare per la realizzazione della paginazione.

#### **Modi d'uso**

La paginazione deve essere inserita a fondo pagina e dopo l'elenco dei record. Deve essere collocata al centro rispetto alla larghezza dell'area destinata ai contenuti.

# **Esempio di paginazione**

#### 26/09/2007

#### **Morbi id nibh sed erat volutpat feugiat.**

Ip estrud dolorer sim verate dipisl ulluptat, si tat diamet lobor sim iustrud ex et ipisl irit inis do od modiat lutpate minibh et wis duipit alit, sendrero exer sim amcommod magna aliquipisl eu feui blan.

# 13/07/2007

#### **Susciliquat lorperos dit dolum zzriure tat.**

Oborperiure feuguer ip eugueriuscil exeraese dolor iriureros aut nonsequ issent dipit vel deliqui sismod tin ver sequisi blamconulla con velenis augiat. Ut acillamcons digna augiat

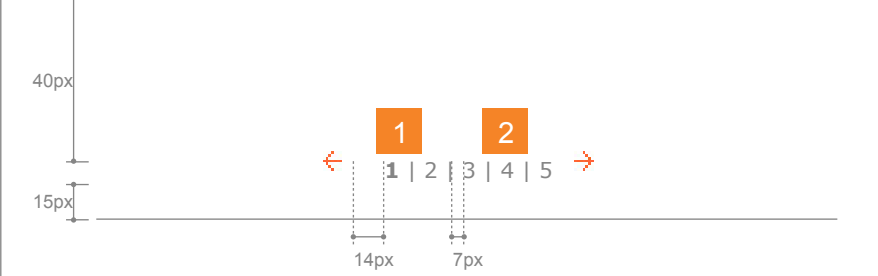

La rappresentazione grafica dell'esempio presente in questa tavola è solo indicativa.

#### **PAGINA ATTIVA** 1.

Verdana Bold 11px

#### **TESTO E LINK** 2.

Verdana Normal 11px

#### **ROLLOVER**

Verdana Normal 11px Sottolineato

#### **Note**

- La linea tratteggiata di chiusura e gli elementi grafici per la consultazione delle pagine possono essere personalizzati.
- Tutti i testi devono essere realizzati in formato HTML.
- Rispettare le dimensioni dei font e le distanze minime indicate nella tavola.

- Caratteri tipografici, pag. 22.
- Elementi grafici, Tavola 10.3, pag. 77.

**8.15**

#### **AREA CONTENUTI - PULSANTIERA**

Le icone che devono essere presenti in ogni pagina sono "Top" e "Stampa".

Altra icona che deve essere sempre prevista è "Indietro" quando, dalla pagina contenente un elenco di articoli (record), si accede al relativo dettaglio. Il comando "Indietro" permette di tornare con facilità alla pagina con l'elenco.

La pulsantiera è uno spazio a fondo pagina contenente elementi di navigazione ed eventuali tool di servizio. È posizionata alla fine del Main Body, prima del box approfondimenti (facoltativo). "Indietro" e "Top" dovranno essere posizionate a sinistra, "Stampa" all'estrema destra. Se l'icona "Indietro" non è prevista, l'icona "Top" dovrà essere allineata all'estrema sinistra.

Tutte le altre icone di supporto alla consulazione della pagina egli eventuali tool dovranno essere posizionati sopra queste icone.

#### **Note**

- Gli elementi separatori e le icone sono personalizzabili.
- Rispettare le distanze minime indicate nella tavola.
- La distanza minima dalla fine del Main Body (o dal Box Approfondimenti è di 15px.
- Se la pulsantiera si compone di due righe, la distanza tra le due righe è di 20px.

#### **Riferimenti**

- Caratteri tipografici, pag. 22.
- Elementi grafici, Tavola 10.3, pag. 77.

#### **Esempio di pulsantiera semplice**

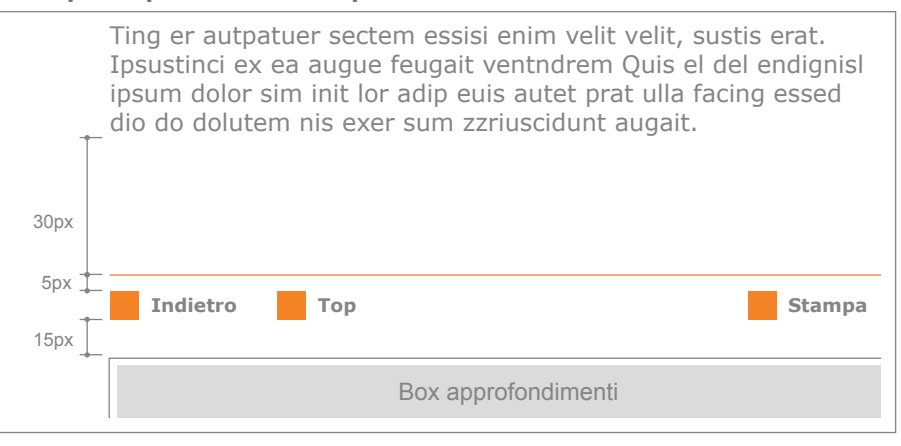

#### **Esempio di pulsantiera complessa**

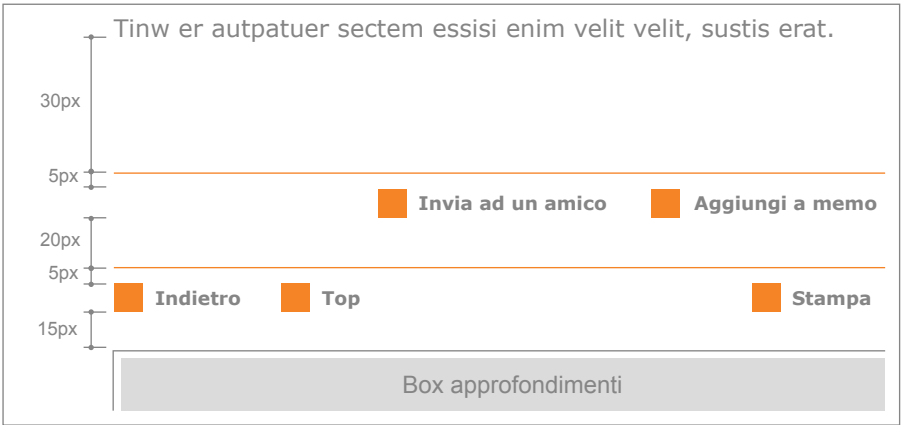

La rappresentazione grafica dell'esempio presente in questa tavola è solo indicativa.

# **AREA CONTENUTI - TABELLE DATI**

Usare in tutte le pagine del portale o del sito lo stesso stile per tutte le tabelle dati. Per facilitare la consultazione dei dati nella tabella si consiglia di alternare le righe con colori distinti.

La dimensione dei caratteri della tabella deve essere di 12px e l'allineamento dei dati deve essere impostato a sinistra.

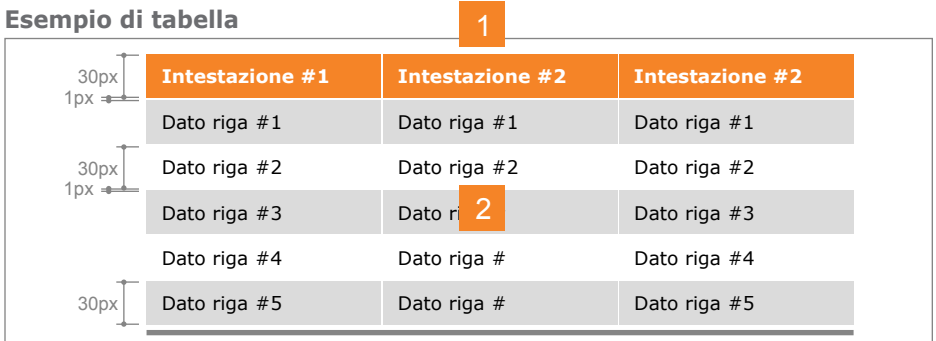

La rappresentazione grafica dell'esempio presente in questa tavola è solo indicativa.

#### 1. INTESTAZIONE

Verdana Bold 12px Text-align: left

**DATI** 2.Verdana Normal 12px Text-align: left

# **Note**

- Le intestazioni e le righe delle tabelle sono graficamente personalizzabili.
- Rispettare le dimensioni dei font e le altezze minime indicate nella tavola.

# **Riferimenti**

• Caratteri tipografici, pag. 22.

# **AREA CONTENUTI - MODULI INTERATTIVI**

Per modulo interattivo si intende un forma con immissione testo da parte dell'utente.

Usare in tutte le pagine del portale o sito lo stesso stile per tutti i moduli.

La dimensione dei caratteri del modulo deve essere di 12px.

# **Esempio di modulo**

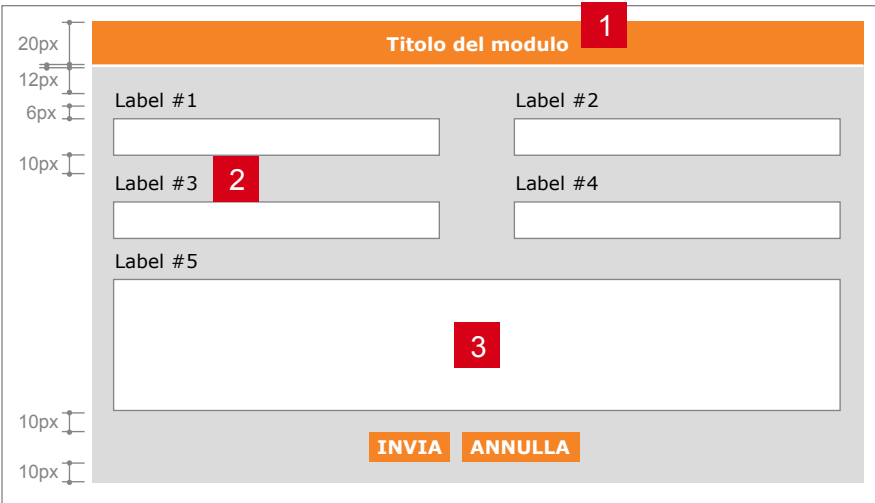

La rappresentazione grafica dell'esempio presente in questa tavola è solo indicativa.

#### **TITOLO** 1.

Verdana Bold 12px Text-align: center

#### **LABEL** 2.

- Verdana Normal 12px
- **MODULI** 3.Verdana Normal 12px

#### **Note**

- Le intestazioni, i label e i colori sono personalizzabili in accordo con i colori aziendali.
- Usare come bottoni i pulsanti grafici.
- Rispettare le dimensioni dei font e le distanze minime indicate nella tavola.

# **Riferimenti**

• Pulsanti, Tavola 10.2, pag. 76.

**8.18**

#### **SPALLA DESTRA - CARATTERISTICHE COMUNI**

#### **Posizionamento degli elementi**

La spalla destra del portale è facoltativa e può contenere i seguenti elementi nell'ordine indicato:

• menu verticale (di IV e V livello)

• contenuti di servizio (approfondimenti, link correlati) • banner

Lo spazio rimanente della spalla non prevede sfondi come avviene per la spalla sinistra.

#### **Distanze minime**

In questa tavola vengono descritte le distanze minime da rispettare tra gli elementi della spalla.

#### **Caratteri**

Tutte le parti testuali della spalla (menu di navigazione verticale, contenuti di servizio) dovranno essere realizzate in formato HTML. Si consiglia di adottare la dimensione di 12px per tutti i testi in formato HTML.

# Header Menu orizzontale  $\mathbf{I}$  10px 2 Footer

#### **Menu verticale 1.**

#### **Contenuti di servizio 2.**

#### **Note**

- La spalla destra è opzionale, va utilizzata solo se occorre (ad esempio in presenza di menu di IV e V livello).
- Rispettare l'ordine di presentazione degli elementi e le distanze tra gli elementi.
- La distanza dall'area contenuti è di 10px.

#### **Riferimenti**

• Tipi di struttura - Tripartita, Tavola 8.4, pag. 54.

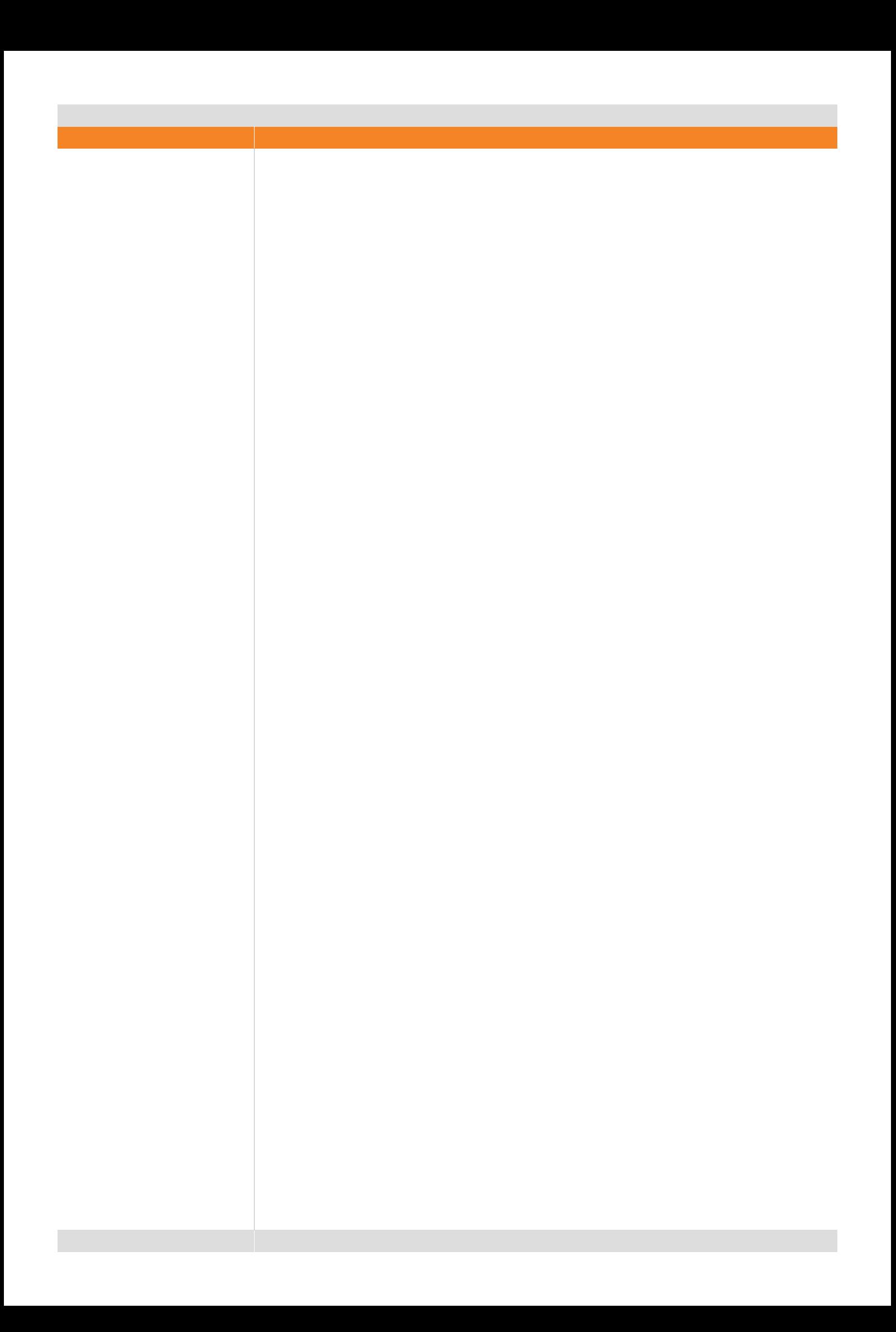

# **9. Layout di pagina - Banner**

# **DIMENSIONI E PESI BANNER**

Nella presente tavola sono indicate le cinque differenti dimensioni riconosciute come standard per l'attività di advertising sul portale ATM. Per ogni banner che viene posizionato all'interno del portale va previsto un testo alternativo (ALT) al passaggio del mouse (ad es.: Banner – Campagna Abbonamenti 2007).

# **Dimensioni**

I banner non devono superare le dimensioni di:

- 468x60 12 Kb
- 125x125 10 Kb
- 120x60 8 Kb
- 120x90 9 Kb
- 20x240 10 Kb
- (Kb: Kilobyte)

# **Indicazioni per banner ATM**

Font: utilizzare possibilimente il font ufficiale di ATM, il Verdana.

Grafica: non è possibile utilizzare parti del marchio come elemento decorativo del banner.

Colori: per i banner da inserire nel portale scegliere cromatismi che ben si accostino con i colori del sito.

Marchio ATM: Rispettare le proporzioni e le aree di rispetto.

# **Indicazioni per banner esterni**

Dimensioni: rispettare le dimensioni fornite in questa tavola.

#### **Note**

• I banner possono essere in formato .GIF, .JPG o in formato .SWF (ShockWave Flash).

# **Dimensione del banner nell'Header**

468x60px

#### **Dimensioni del banner nel Main Body**

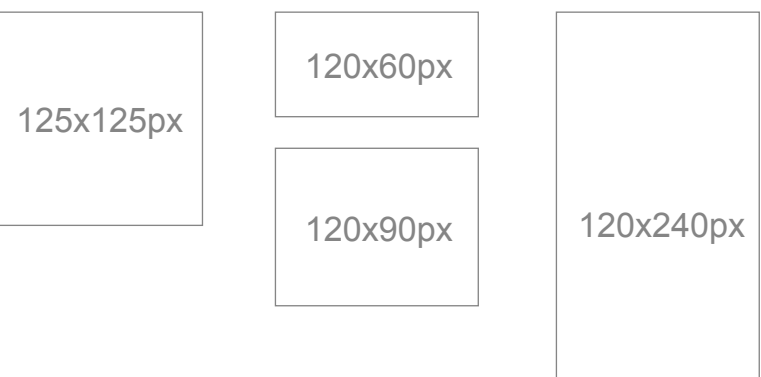

# **POSIZIONAMENTO BANNER - HEADER**

Nella presente tavola viene indicata l'unica opzione di posizionamento dei banner 468x60px, ossia all'estrema destra dell'Header. Non possono essere posizionati altrove.

Questo è l'unico banner a essere ripetuto per tutte le pagine istituzionali.

# **Header istituzionale**

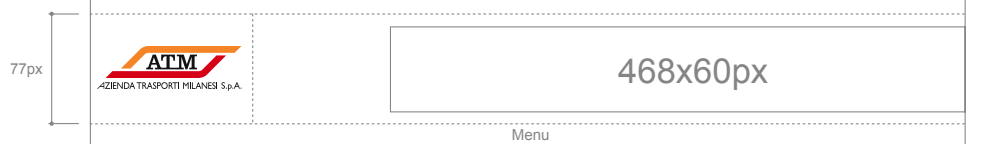

- Dimensioni e pesi banner, Tavola 9.1, pag. 71.
- Layout Header, pag. 43.
# **Layout - Banner**

**9.3**

## **POSIZIONAMENTO BANNER - MAIN BODY**

Per rendere più versatili ed efficaci le strategie promozionali delle campagne ATM, si consiglia di rendere visibile in tutte le pagine istituzionali anche due banner delle dimensioni di 120x60 (oppure un singolo banner 125x125), uno sotto l'altro, posizionandoli al di sotto delle voci di menu o di altri elementi importanti per la navigazione nel sito.

Nel caso fosse presente una spalla destra, i banner possono essere dislocati nel seguente modo:

- due banner solo nella spalla sinistra
- due banner solo nella spalla destra

• un banner nella spalla sinistra e un banner nella spalla destra.

Qualora ci sia la necessità di inserire due banner (uno 120x240px e l'altro 120x60px) si consiglia di posizionare in prima posizione il banner più piccolo.

## **Note**

- I banner devono essere allineati al centro rispetto alla larghezza della spalla.
- L'area di rispetto tra i due banner e tra il banner e gli altri elementi della pagina è fissata a minimo 5px.
- Sono ammessi al massimo due banner per pagina. Il banner 125x125px deve essere posizionato sempre da solo nella pagina.

## **Riferimenti**

- Spalla sinistra Caratteristiche comuni, Tavola 8.5, pag. 55.
- Spalla destra Caratteristiche comuni, Tavola 8.18, pag. 68.

## STRUTTURA BIPARTITA

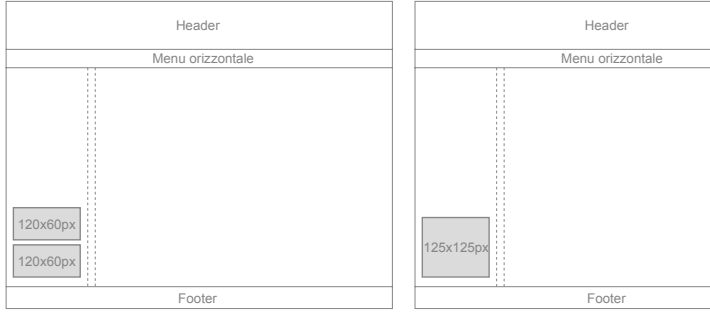

### STRUTTURA MODULARE

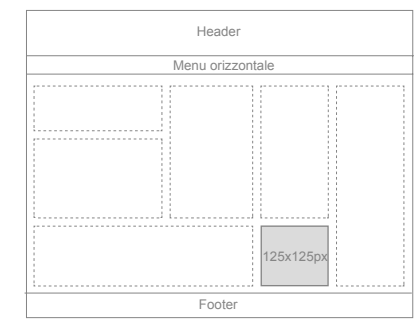

# STRUTTURA TRIPARTITA

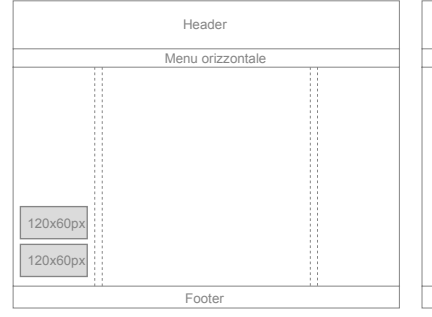

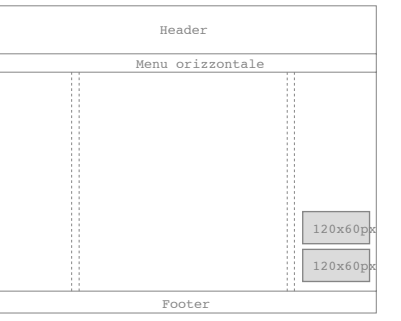

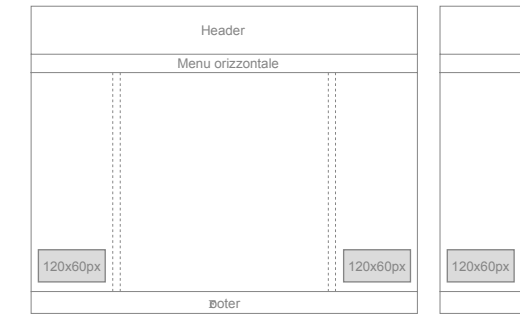

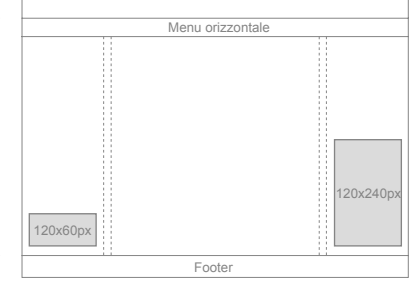

Header

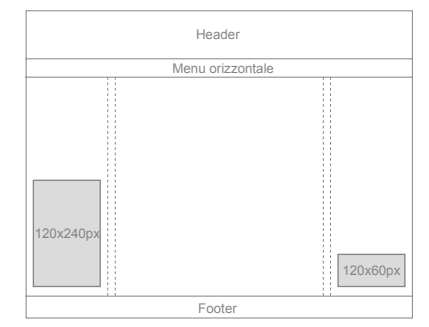

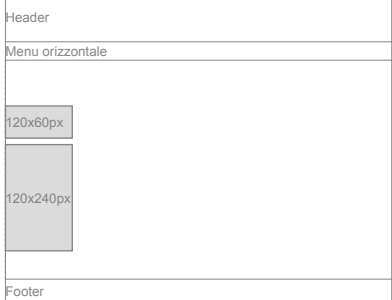

# **10. Layout di pagina - Icone ed elementi grafici**

# **Layout - Icone**

# **ICONE**

**10.1**

La funzione delle icone è di individuare una specifica azione (per esempio inviare un modulo, effettuare una ricerca, ecc.).

La forza autoesplicativa di alcune icone di uso comune spesso non è sufficiente.

Per questo motivo è opportuno utilizzare anche il testo per precisare il significato dei simboli.

## **Modi d'uso**

Si consiglia di inserire il testo alla destra del simbolo mantenendo la stessa distanza tra simboli e testi per tutte le icone.

Si consiglia di realizzare la libreria di icone con lo stesso stile, le stesse dimensioni e gli stessi colori.

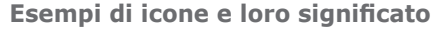

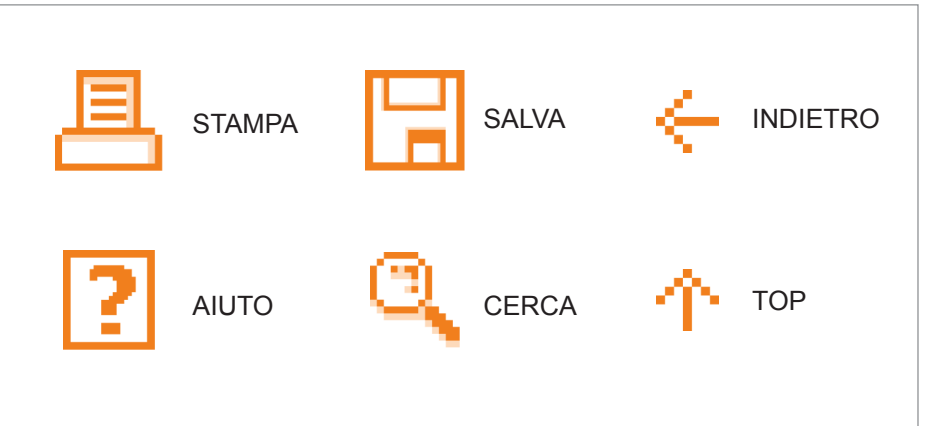

# **Dimensioni e distanze minime**

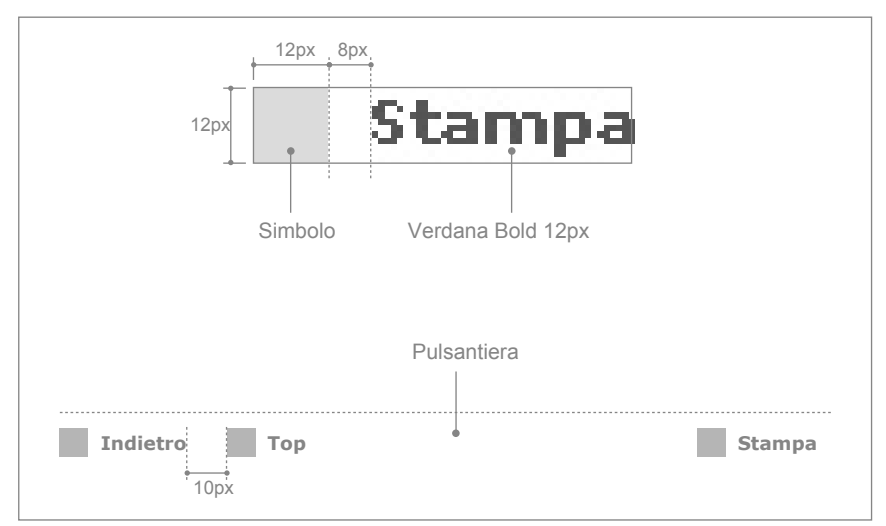

#### **Note**

- Per ogni icona inserita nella pagina si consiglia di prevedere il testo alternativo (ALT) al passaggio del mouse.
- Si consiglia di realizzare una libreria di icone anche per il download di documenti allegabili nelle pagine del sito. In questo caso è auspicabile inserire come simbolo la tipica icona del documento e, come testo, l'estensione del file. Accertarsi che i documenti non siano troppo pesanti (non superare i 500 kb) in ogni caso, segnalare all'utente il peso del file che stanno per scaricare.

**Esempio di icone per il download**

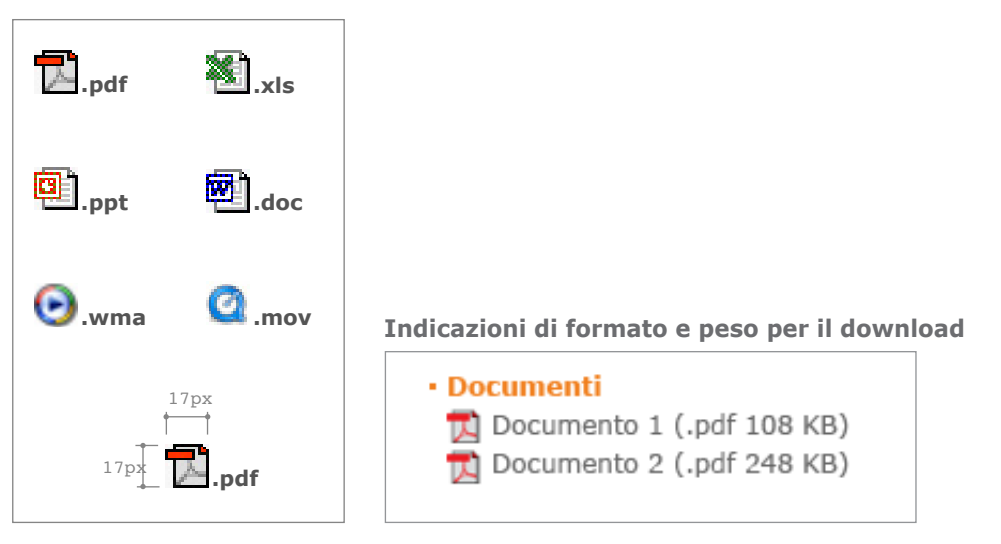

# **PULSANTI**

**10.2**

Per il portale ATM è necessario preparare anche un libreria omogenea di pulsanti grafici per i moduli interattivi.

Anche in questo caso si consiglia di realizzarli con lo stesso stile, le stesse dimensioni e gli stessi colori.

# **Esempio di pulsanti per i moduli interattivi**

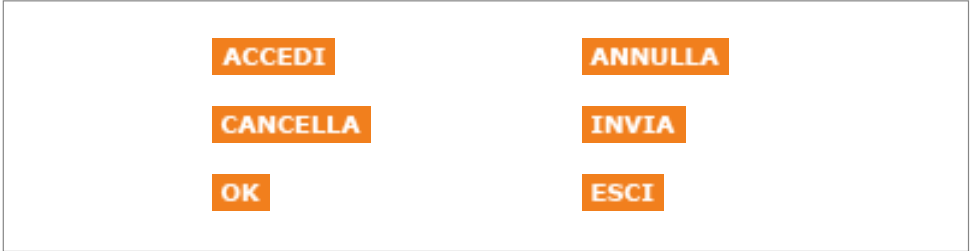

# **Dimensioni e distanze minime**

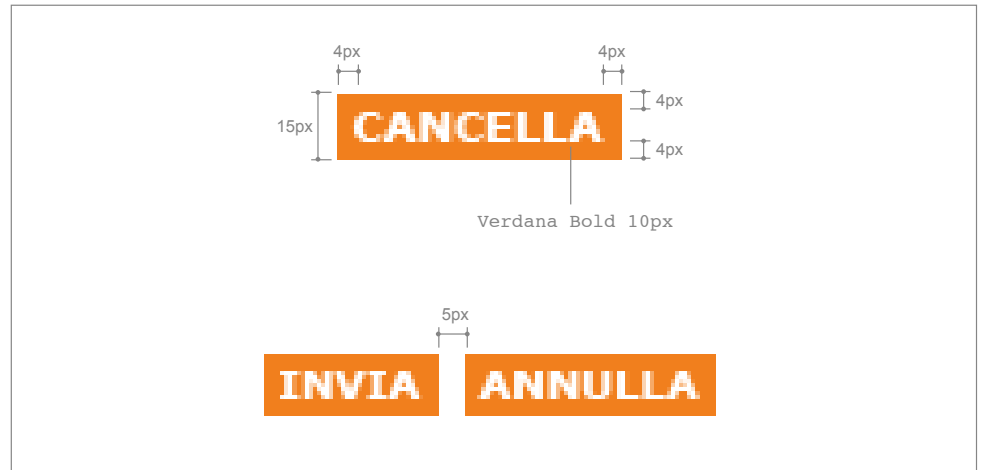

#### **Note**

- Il testo associato al pulsante è in formato grafico ma simula il testo in formato HTML.
- Per ogni pulsante inserito nella pagina si consiglia di prevedere il testo alternativo (ALT) al passaggio del mouse.

## **Riferimenti**

- Tipi di formati digitali: GIF, Tavola 5.2, pag. 28.
- Area contenuti Moduli interattivi, Tavola 8.17, pag. 67.

**10.3**

# **ELEMENTI GRAFICI**

È possibile personalizzare il portale ATM con elementi grafici quali linee di separazione, frecce, sfondi, punti, ecc.

Il loro utilizzo deve essere coerente per tutto il sito, onde evitare confusione nelle pagine e disorientamento da parte dell'utente durante la navigazione.

Il set di elementi grafici potrà essere realizzato per la gestione di:

- voci di menu;
- elenchi puntati;
- sfondi per le spalle sinistre;
- separatori di elenchi;
- link nei box di preview.

In questa tavola vengono presentati degli esempi indicativi sull'utilizzo degli elementi.

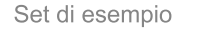

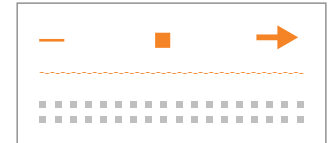

Elemento grafico nel menu

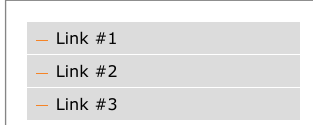

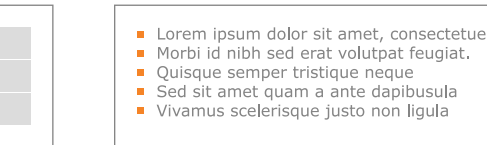

#### Elemento sfondo nella spalla

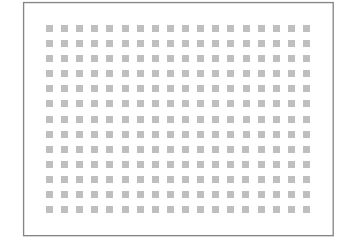

## Elemento grafico per link nei box

Elemento grafico negli elenchi puntati

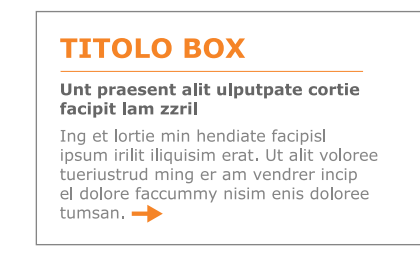

Elemento grafico come separatore negli elenchi

#### 14/09/2005 Morbi id nibh sed erat volutpat feugiat

Ip estrud dolorer sim verate dipisi ulluptat, si tat diamet lobor sim iustrud ex et ipisi irit inis do od modiat lutpate minibh et wis duipit allt, sendrero exer sim amcommod magna aliquipisi eu feui blan.

#### 10/08/2005

Susciliquat lorperos dit dolum zzriure tat

Suscriptional interview and continue target and observe the consequence in the observer feuguer ip euglistical exertase dolor interverse and nonsequent dipit velocity deliqui sismod tin ver sequisi blamconulla con velenis

#### **Riferimenti**

• Tipi di formati digitali: GIF, Tavola 5.2, pag. 28.

# **Layout - Icone**

**10.4**

# **USO DI PLUG-IN**

Per permettere l'accesso a contenuti multimediali di vario tipo, per esempio audio, video ecc., l'utente deve essere sempre informato dei processi in corso, dell'estensione e della tipologia di trasferimento dei file.

Per questa ragione all'interno del sito è necessario segnalare i diversi plug-in\*, per mezzo di icone originali.

È inoltre consigliabile utilizzare differenti tipi di plug-in in modo tale che siano sempre compatibili con differenti browser, sistemi operativi e velocità di connessione.

# **Plug-in per documenti informativi**

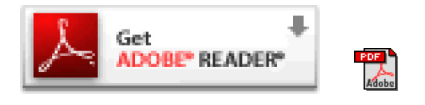

## **Plug-in per audio e video**

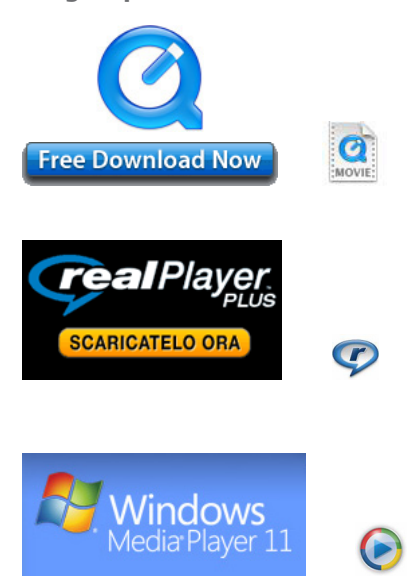

## **Plug-in per file multimediali**

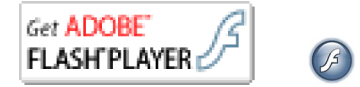

# **Note**

- Il plug-in è un'estensione software che, in abbinamento a un programma principale, ne espande le capacità.
- Non devono mai essere sostituite le icone originali dei plug-in.
- Per segnalare i plug-in necessari si consiglia di utilizzare link testuali abbinati all'icona tipo del contenuto.

# **Riferimenti**

• Tipi di formati digitali: GIF, Tavola 5.2, pag. 28.

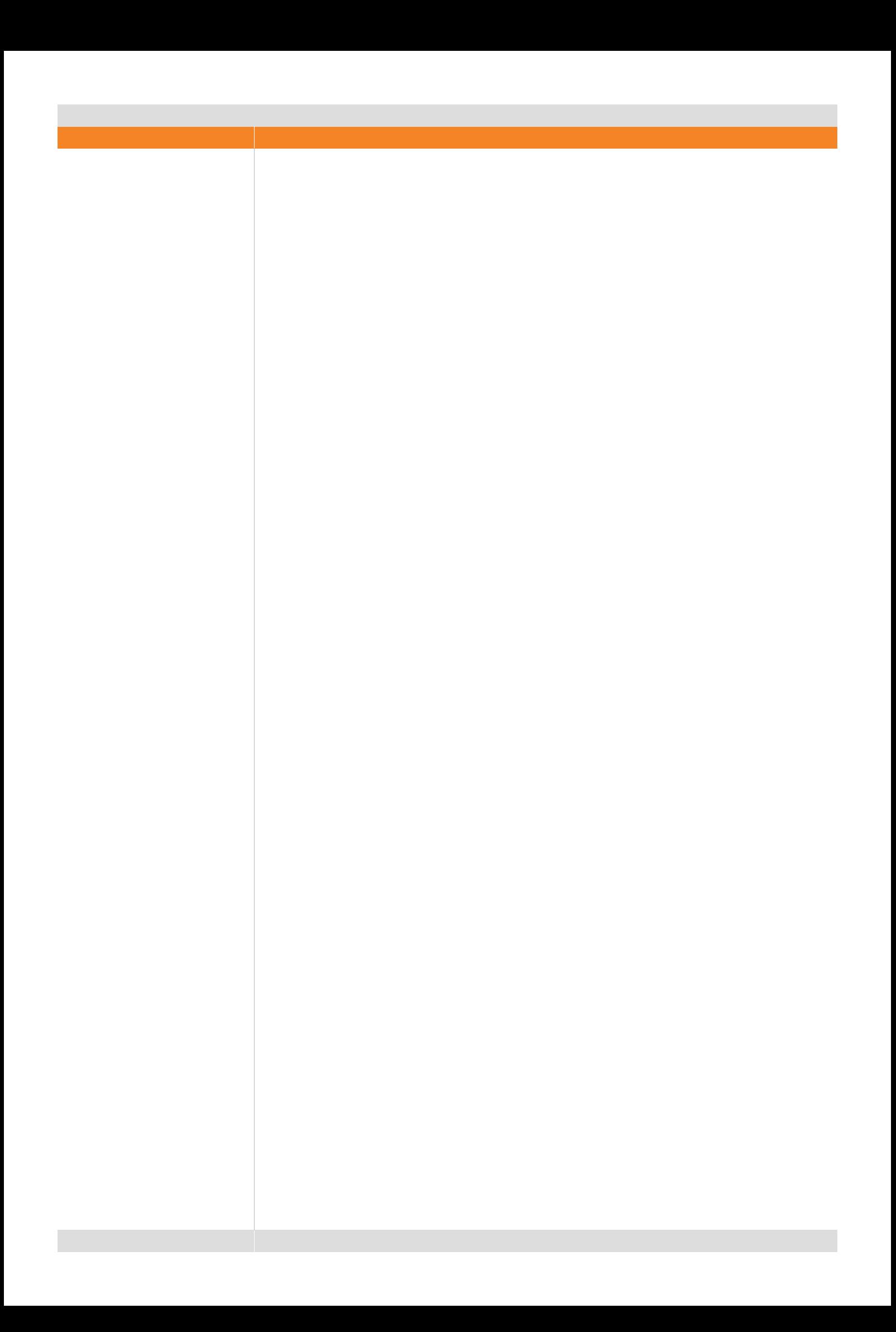

# **11. Layout di pagina - Footer**

**11.1**

# **POSIZIONAMENTO E DIMENSIONI**

Il Footer va inserito a fondo pagina con un'area di rispetto di 12px dal Main Body. L'area di rispetto dal bordo inferiore della finestra del browser è di 10px.

Il footer di pagina ospita elementi costanti che devono essere presenti in tutte le pagine del portale ATM. Tali elementi sono i link al Copyright, ai Credits, alle Informazioni legali e sulla Policy relativa alla Privacy.

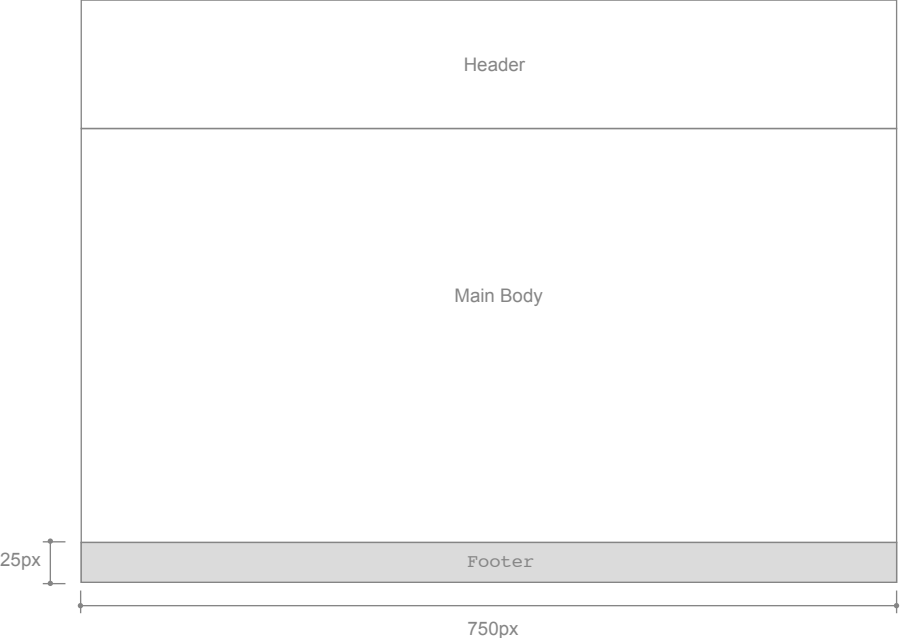

#### **Note**

• Mantenere 10px di margine bianco dal bordo inferiore della finestra del browser.

#### **Riferimenti**

• Dimensioni principali, Tavola 6.5, pag 41.

# **12. Layout di pagina - Pop up**

# **LAYOUT**

**12.1**

I pop up devono essere adottati per veicolare i contenuti contestuali a specifiche pagine del portale (per esempio testi, video, foto, ecc.).

# **Caratteristiche comuni**

La distanza dai bordi della finestra del browser deve essere sempre di 10px. Va sempre prevista l'icona per chiudere il pop up. Usare lo stesso visual per tutti i pop up del portale.

### **Dimensioni consigliate**

Per una corretta visualizzazione del pop up e dei suoi contenuti anche sui monitor con risoluzione video 800x600px si consiglia di non superare i 660px di larghezza e i 480px di altezza. Qualora i contenuti siano più lunghi rispetto l'altezza fissata per la finestra si consiglia di attivare la barra di scorrimento verticale anziché che aumentare in altezza la finestra del pop up.

## **Icone**

A fianco dell'icona "Chiudi" e in base ai contenuti che verranno inseriti, sarà possibile inserire altre icone per ulteriori funzionalità, come per esempio l'icona "Stampa". La loro posizione rimane fissa per tutti i pop up, alla sinistra dell'icona "Chiudi".

## **Note**

• La distanza dai bordi della finestra del browser deve essere sempre di 10px.

#### **Riferimenti**

- Icone, Tavola 10.1, pag. 75.
- Elementi grafici, Tavola 10.3, pag. 77.

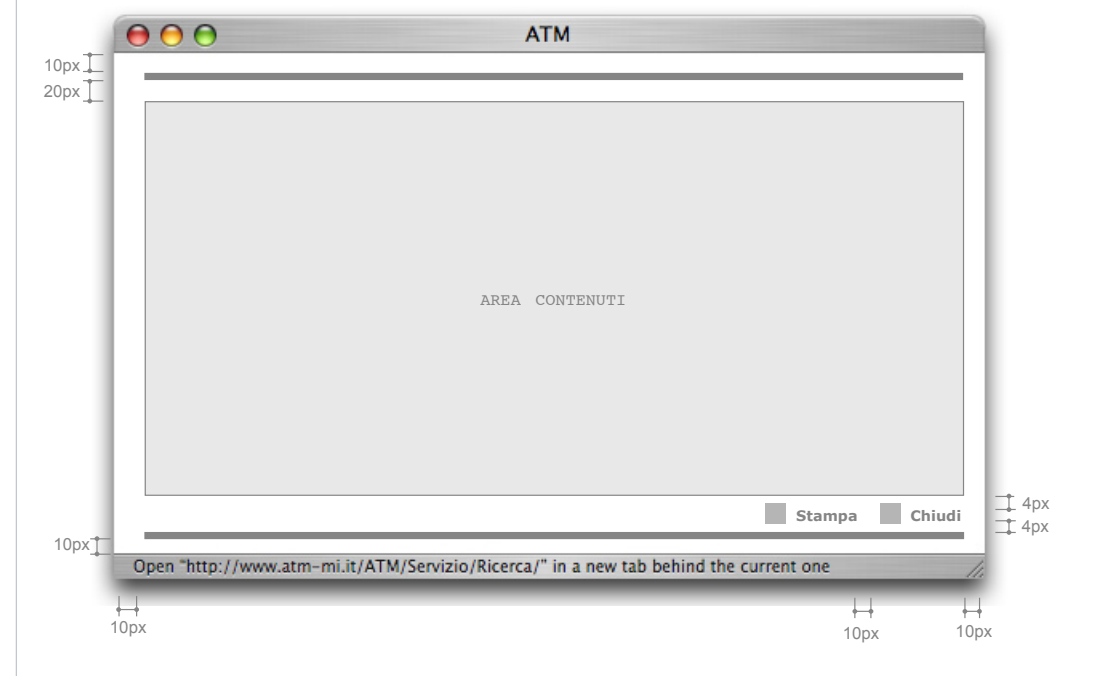